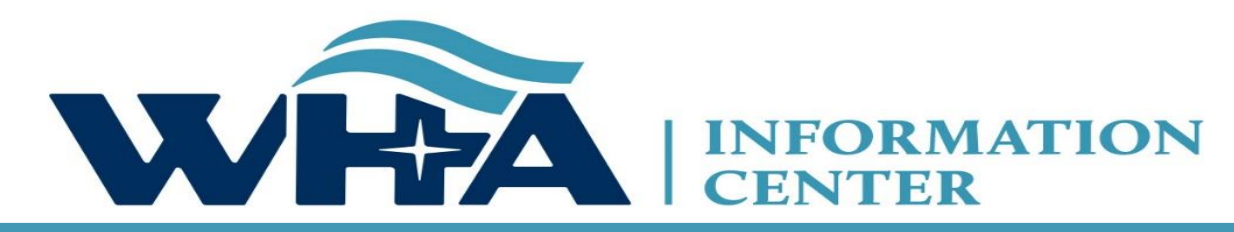

**The respected source for health care data.**

# **2021 Spring Survey Training**

Suzy Staudenmayer WHA Information Center, Data Coordinator and Outreach Specialist Annual Virtual Training – Encore of November 2020 training *March 2021*

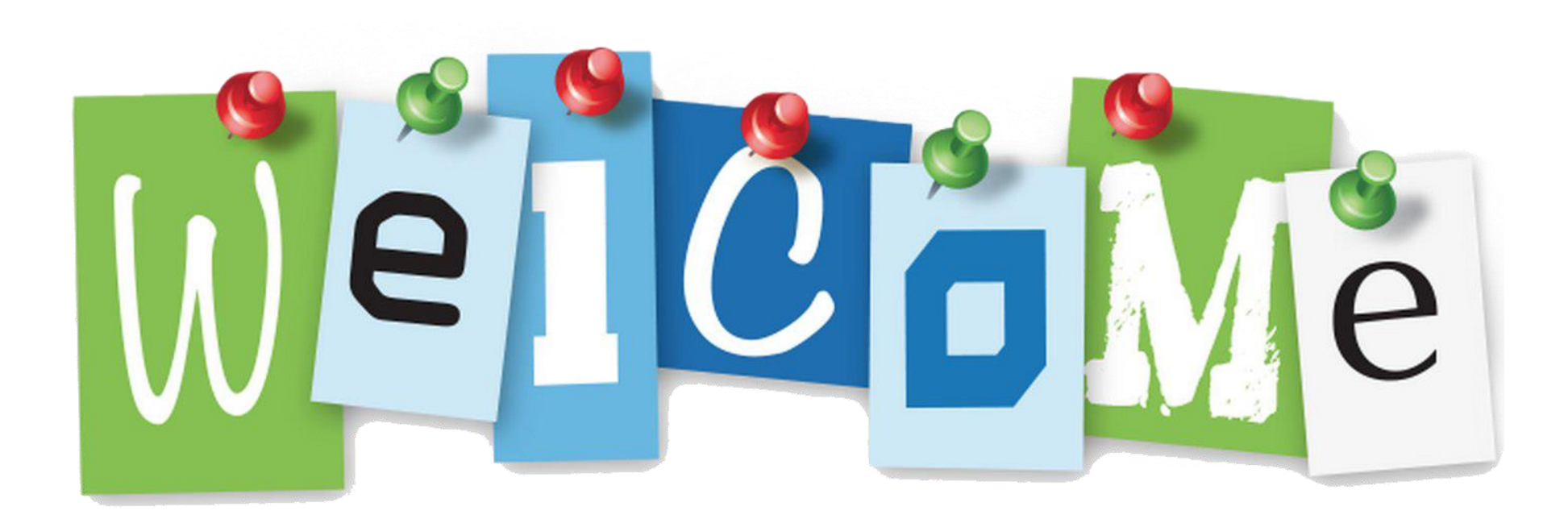

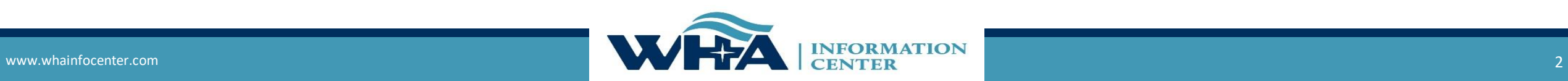

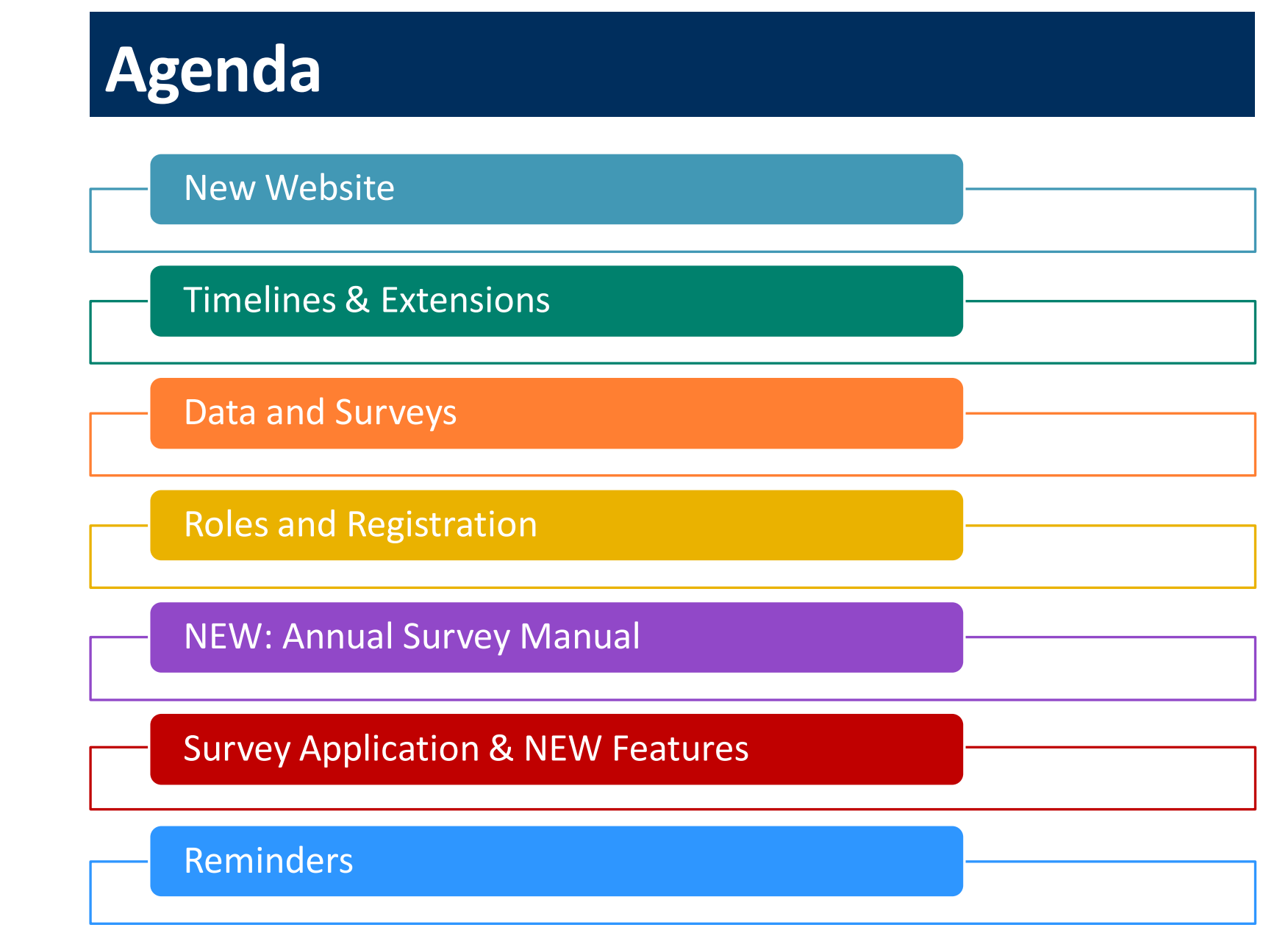

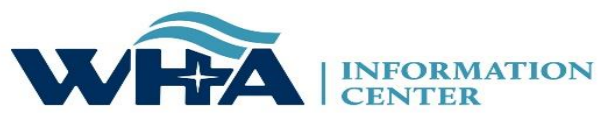

## **Training Objectives**

### *Following this training session you should be able to:*

- Understand the submission requirements for your hospital(s).
- Understand the edit process.
- Explore the new WHAIC website for answers to questions.
- Research questions in the **NEWLY Revised** Annual Survey Manual.
- Complete validation and sign off.
- Familiarize new staff members with the survey application and the portal.

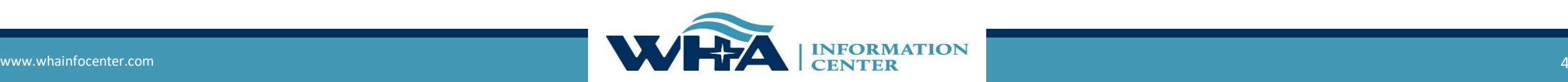

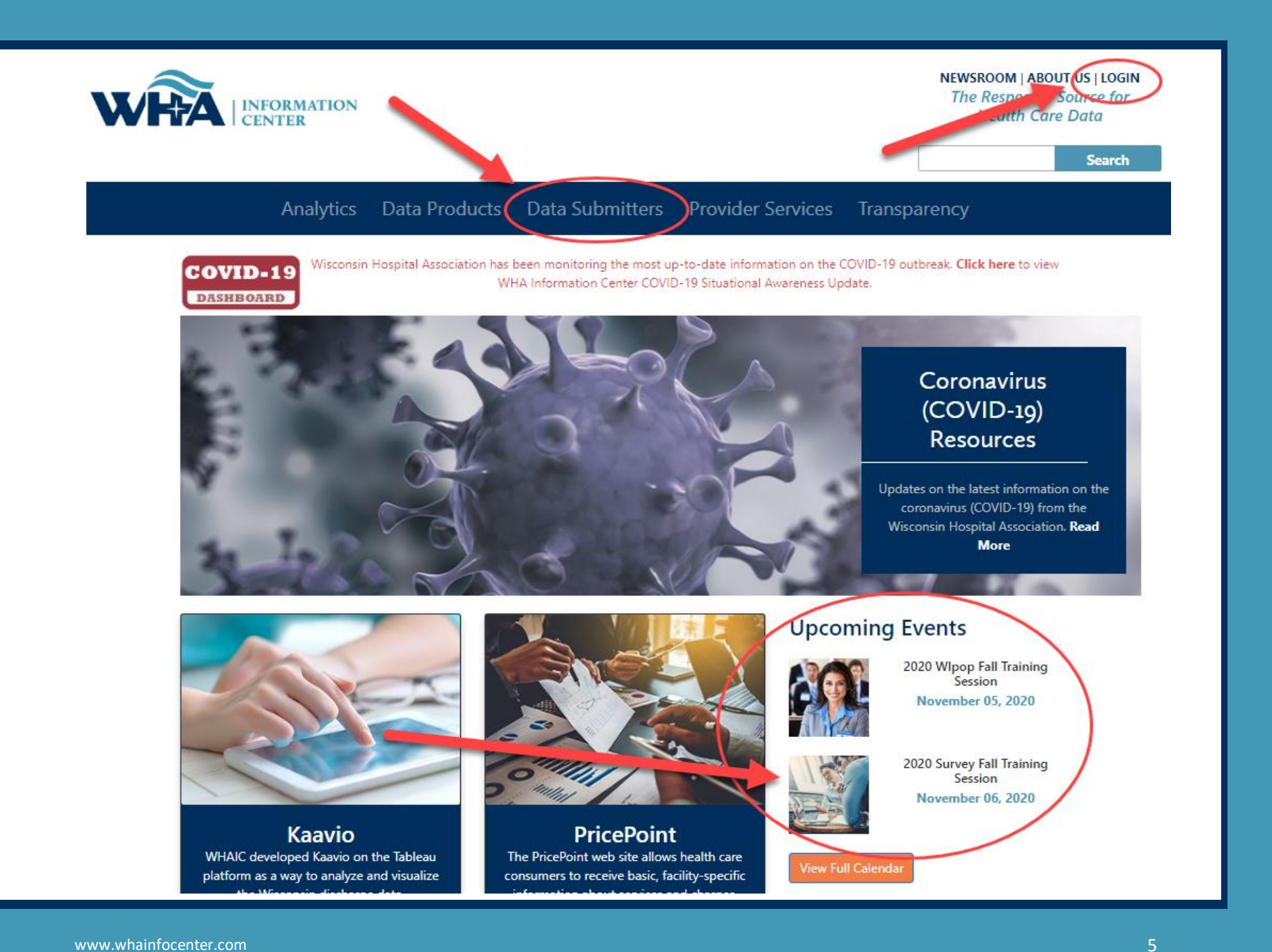

#### Analytics Data Products Data Submitters Provider Services Transparency

#### **Data Submitters**

WHA Information Center (WHAIC) has been collecting hospital, ASC and survey discharge data as authorized by the Wisconsin Department of Administration, since 2003 as defined by Chapter 153, Wisconsin Statutes.

Inpatient and outpatient data is collected quarterly through a secure, web-based tool known as WIpop to produce public use data sets, custom data sets and three annual publications.

In addition, all Wisconsin hospitals submit Annual, Fiscal, Personnel and Uncompensated Care survey data annually. Data collected from these surveys are used for trending, benchmarking, and other key statistics.

For more information and access to the Wlpop or Survey Data Submission Manuals, calendars, training materials, and other updates click on one of the pictures below.

**Surveys** 

#### **Reporting Requirements**

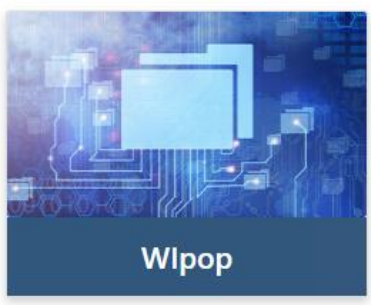

#### **Important Dates & Events**

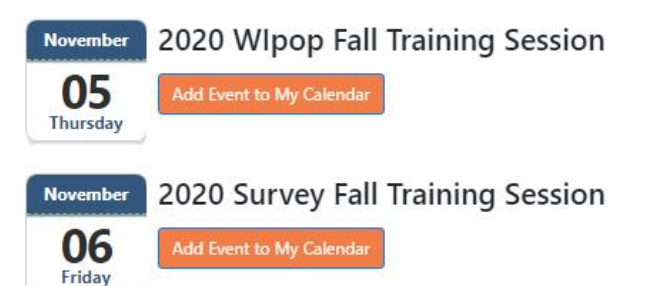

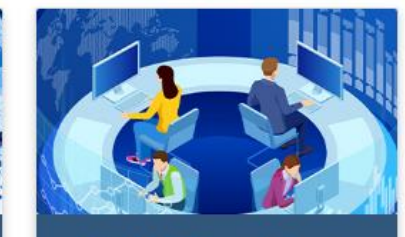

**WHAIC Portal Login** 

#### **Additional Resources**

Wisconsin Statutes, Chapter 153

Wisconsin Administrative Rule, Chapter DHS 120

Centers for Medicare & Medicaid Services (CMS)

United States Postal Service (USPS)

### **New Survey Website!**

#### **Surveys**

All Wisconsin licensed, Medicare certified, hospitals, including psychiatric hospitals are required to submit survey data on an annual basis to the Wisconsin Hospital Association Information Center (WHAIC). Submissions include data in areas such as utilization, fiscal, and personnel to be used in publications, datasets, and workforce development. WHAIC collects data pursuant to Chapter 153 of the Wisconsin State Statutes and subject to all terms and conditions as described in ss. DHS120.

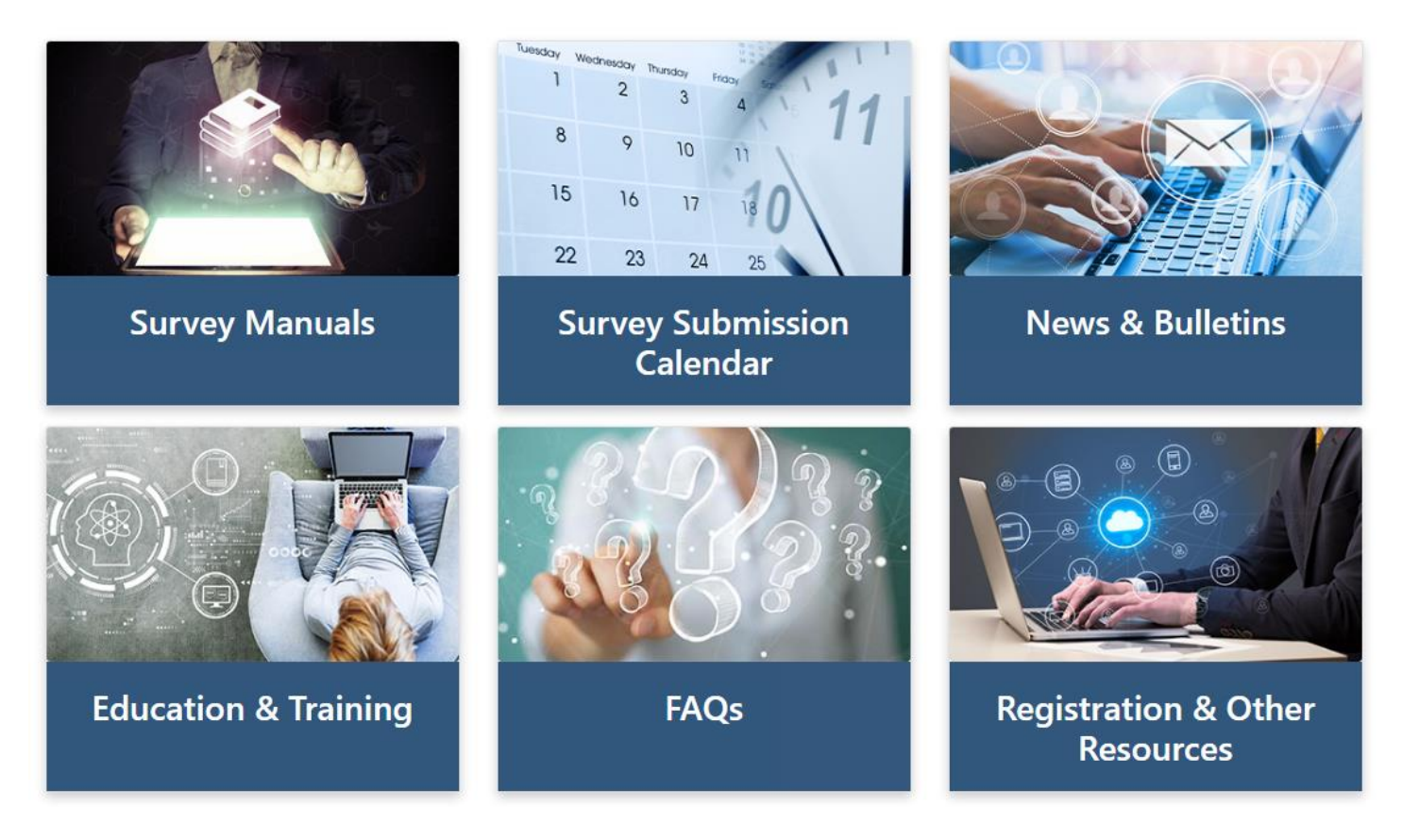

<https://www.whainfocenter.com/Data-Submitters/Survey>

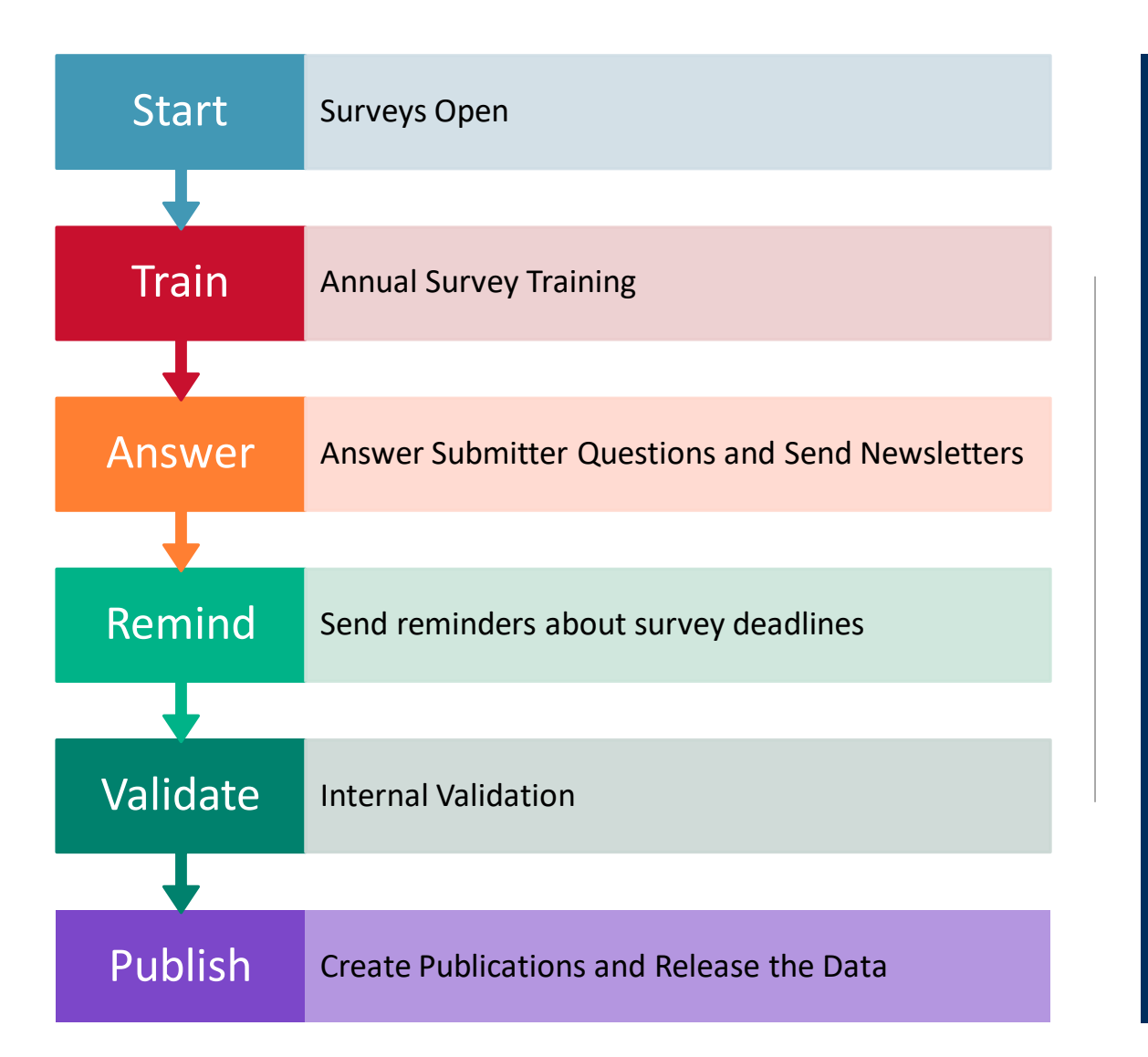

**WHAIC Internal Survey Process**

### **Submission Timelines and Data Releases**

*DHS 120.12 Data submission procedures*

"Every hospital shall annually file with the department within 120 calendar days following the close of the hospital's fiscal year."

"The department may grant an extension for up to 30 calendar days."

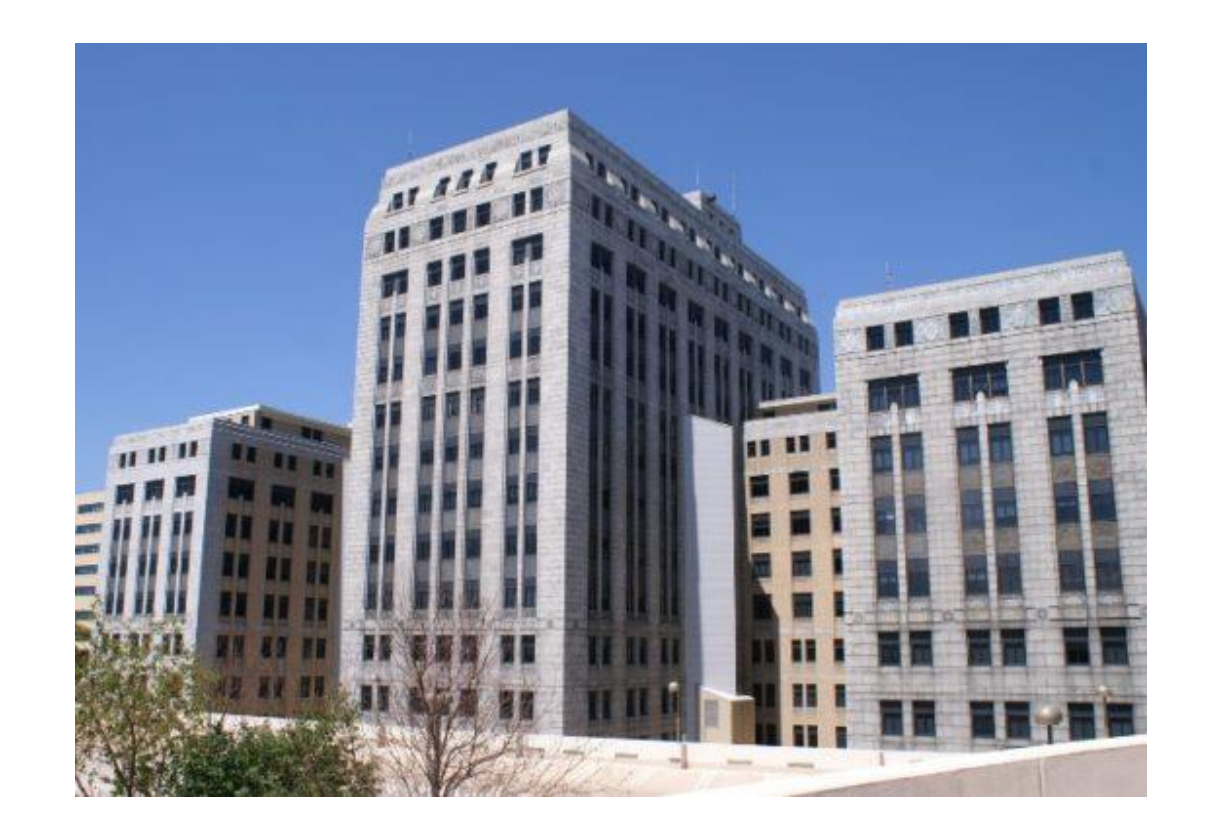

### **Survey Submission Timeline**

#### 2020 Fiscal Year End Dates

#### Surveys will be open for submission at the end of October

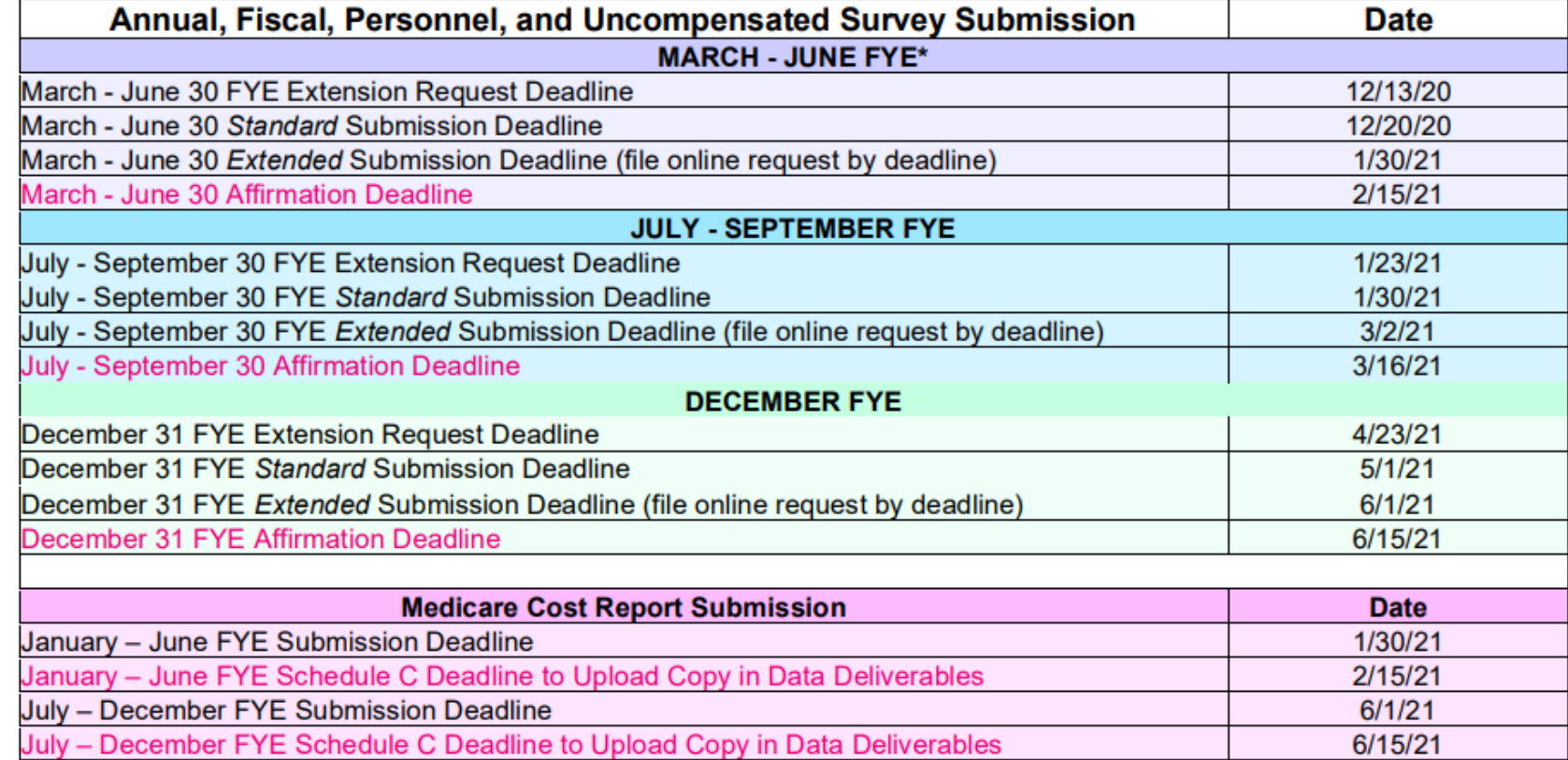

The above timeline reflects adjusted survey submission timelines to benefit hospital to improve efficiency and prevent/reduce duplication of work and requests for additional time.

\*If you are part of a state or county facility - please note the adjusted timeline accounts for additional time allowed for in the statute

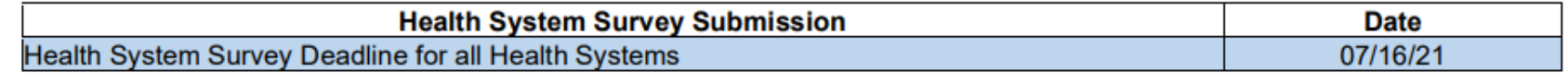

#### https://www.whainfocenter.com/SurveySubmissionTimeline

### **Reminders**

**Automated emails will now be sent to remind survey submitters of upcoming deadlines on the calendar.**

- **Standard Deadline & Extended Deadline**
	- First Reminder 2 weeks prior
	- Second Reminder The day before
- **Affirmation and Cost Report Deadline**
	- First Reminder A week prior
	- Second Reminder The day before

**Additional emails such as surveys open, past due and special reminders will be sent manually by the** *WHAIC staff***.** 

### **Extensions**

### Filing an extension

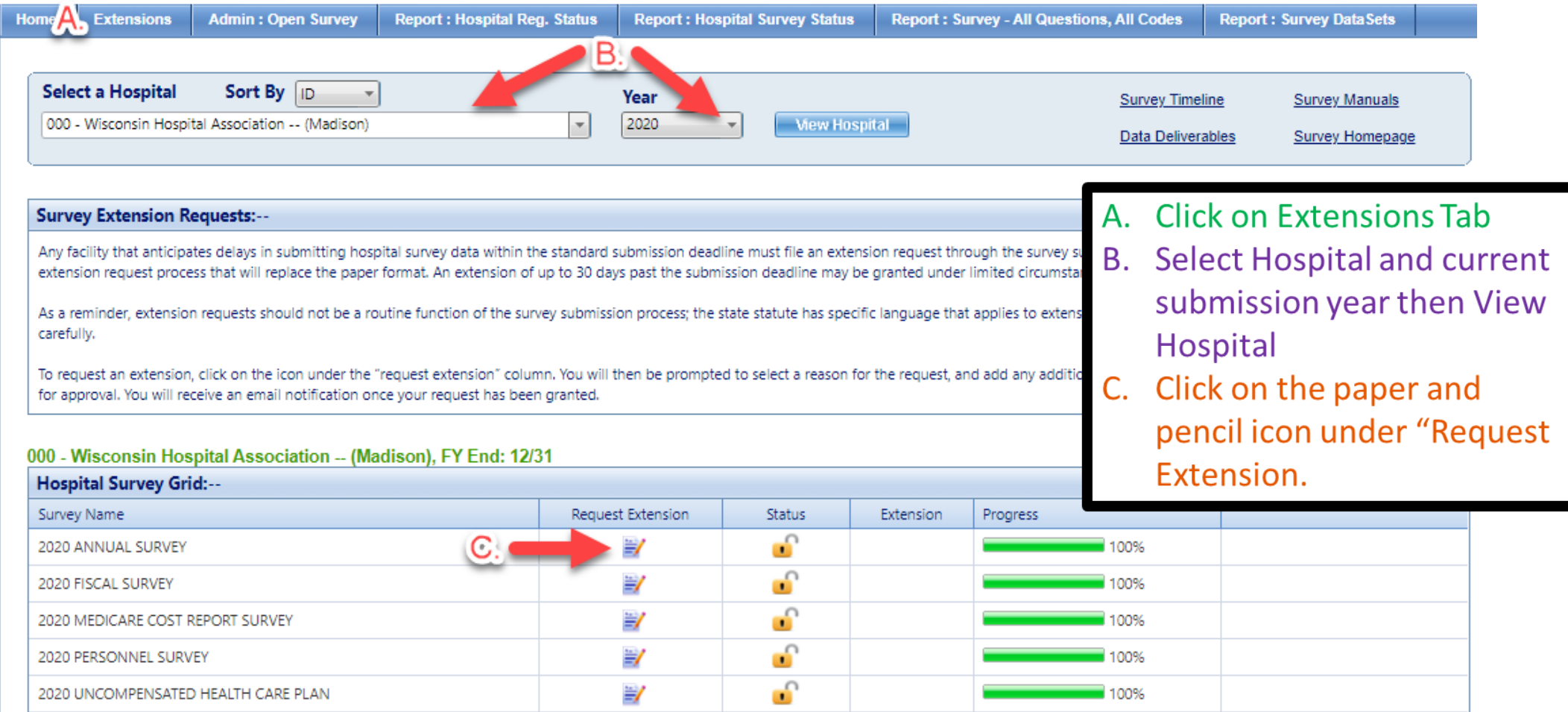

### **Extensions**

### Filing an extension

D. Choose a reason and provide comments for why you are filing. E. Apply to all surveys if applicable F. Click Save

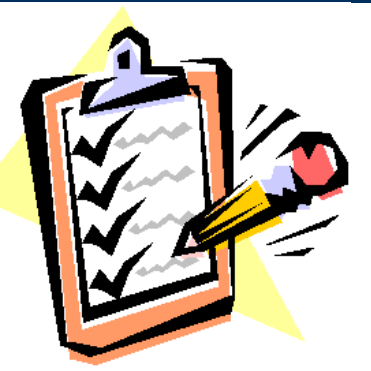

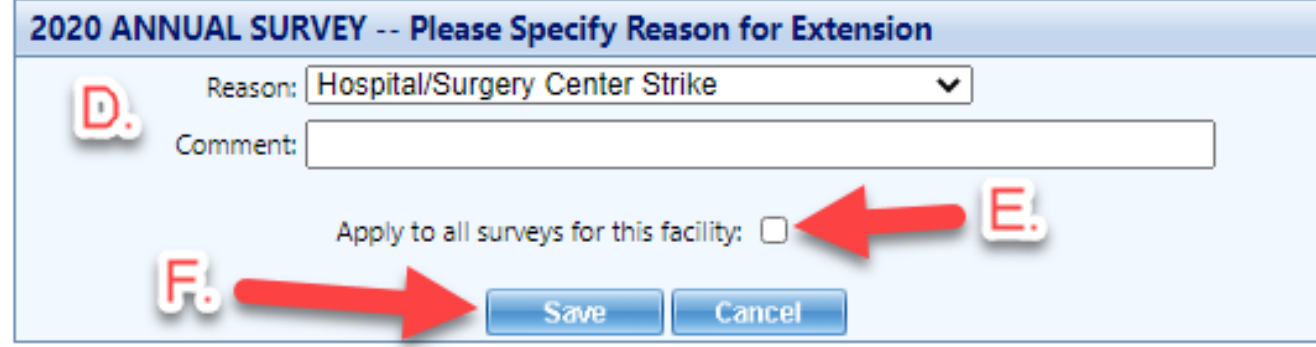

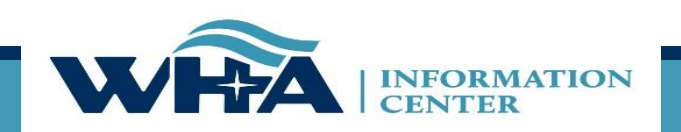

## **Hardship Extensions**

- CMS [extended the deadlines](https://www.ngsmedicare.com/ngs/portal/ngsmedicare/newngs/home-lob/news-alerts/news-articles/news-detail/covid-19%20cost%20report%20due%20date%20extensions/!ut/p/z1/pVRdc6IwFP0rvvC0g0kgfLhvEa2sFqnbugovDmACuJJYoGX77zfWtmux1d1ZHjJzb-455945l4AQLEHIo8c8jepc8Ggr4yA0V5h8GyLkwIlvuxCSyYBgMh3p9hyBHyBwQFBtvvSqGVi0qp0hgQQPpuaUXCEfGiA8T9bG674t8Vf9wWB2o4_6Wgt_Qn_Aw08-Av8Of6bB8Dz9AoQtidMJLnEEsgfrD8MIexoktwj7luvr0LDA4jGnDZhzURbSoNs94y7J1yBguqmt7cRSMUNMxdTCag8lSDUYNTXLwMxeJ8A9UbDNyVBO6U8cy7jTITI_Ulg43mo2H36XWJ5W134fBK7rguDal-77JU0Ff7k5ijcPZV6t82S_SyAYH0Udcw99Ifm3AcaXTJQrm2_u70MCwkTwmv6qwVJ2VlCpHZX0OcdrThsFHqWf462IO5koqAJ3UfpaqcBEnrRUYJZlndeSvYxWeo6Xyu6jOlNzzgRYHuHA8oADy3c42X8qg8O_RXis25KhpIyWtOw-lDKd1fWu-qpABTZN002FSLe0m4hCgR9BMlFJqfeVbYtbi4zQ50tkrntRj1GmIgSlEZZmqnGUQBVpOIkRjhnGxiV6_T_pxxfficHbkxMisCv4U57n6k_mDXUcjFNCbqZqGD81zKuN2EiLlbwwtr8Bs31qFg!!/dz/d5/L2dBISEvZ0FBIS9nQSEh/?LOB=FQHC&LOC=Wisconsin&ngsLOC=Wisconsin&ngsLOB=FQHC&jurisdiction=Jurisdiction%206) for Medicare Cost Reports.
- In January WHAIC sent a [bulletin](https://www.whainfocenter.com/Data-Submitters/Survey/News-Highlights/2020/January2021_SurveyBulletin) regarding extended deadlines for those hospitals needing extra time due to the pandemic.
	- Hospitals **with an existing extension** should attempt to meet the extended deadline on the annual timeline, but if needed the hardship extension is automatically granted.
	- **No additional notification to WHAIC is necessary.**

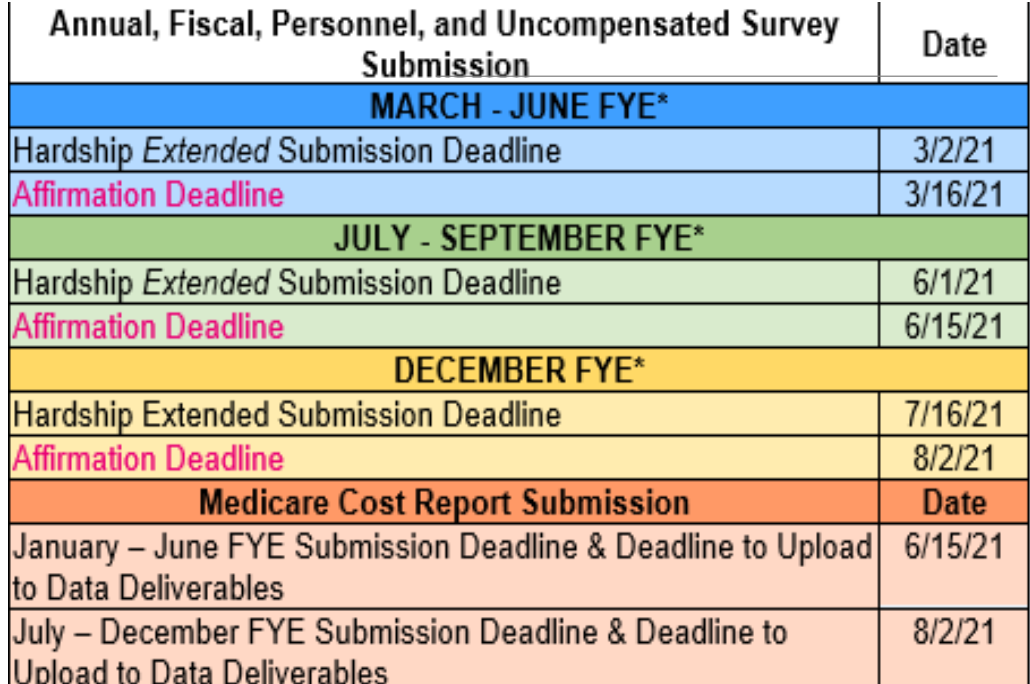

### **Survey Submission Timeline**

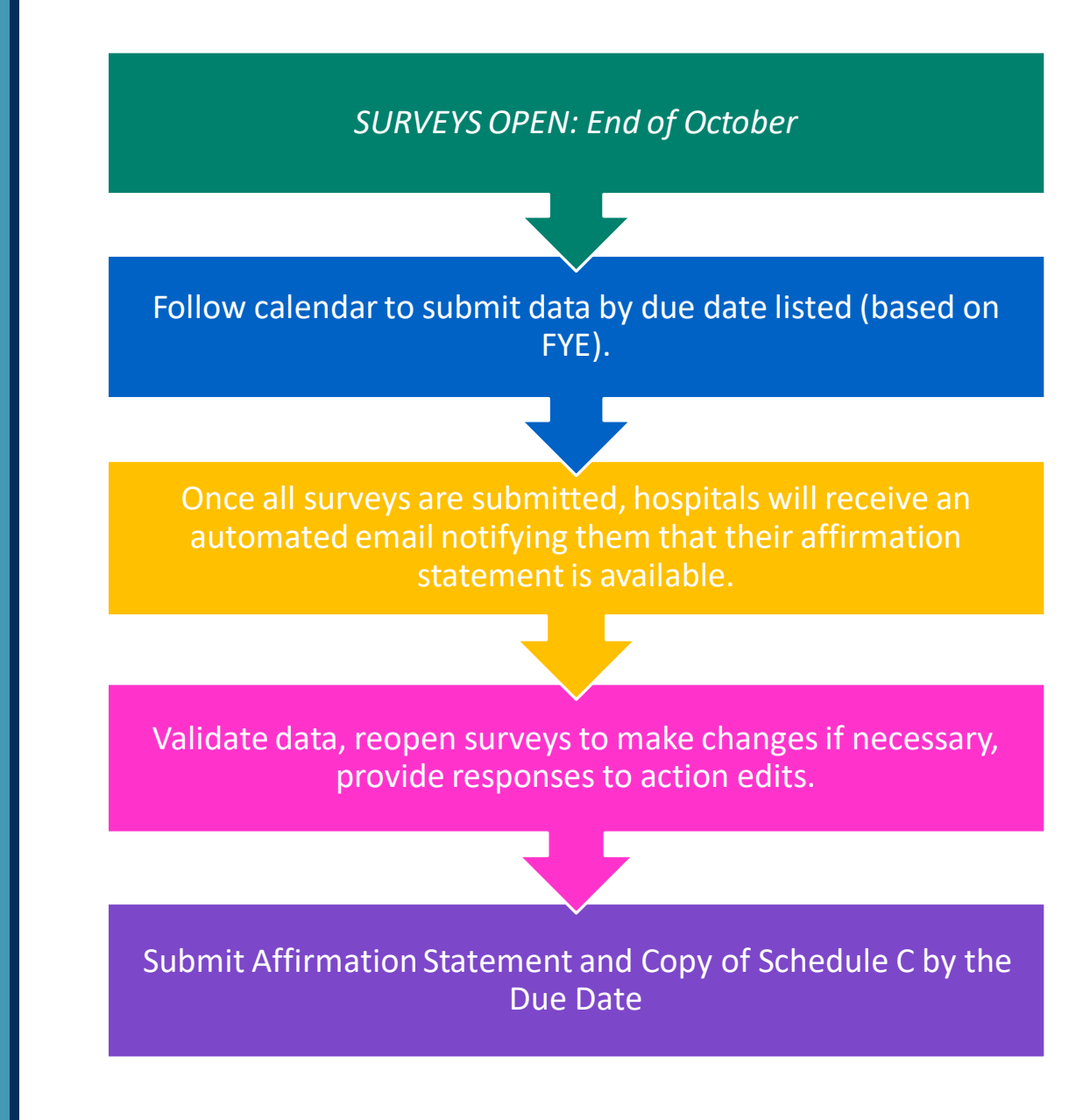

www.whainfocenter.co m<br>m

## **Where does my data go?**

#### ▪ **Annual Survey**

- Collects hospital information Part of a system, type of hospital, certifications, etc. Reports the services that are provided at the hospital, number of beds, utilization, FTEs, and physicians.
	- [Guide to Wisconsin Hospitals](https://www.whainfocenter.com/services/publications/?ID=32)
- **Fiscal Survey**
	- Collects information on revenue and expense figures, gross patient charges and contractual adjustments by payer, balance sheet figures, and charity care and bad debt.
		- [Guide to Wisconsin Hospitals & the Uncompensated Health Care report](https://www.whainfocenter.com/Publications)
- **Uncompensated Health Care** 
	- Collects definitions related to eligibility for uncompensated care; income thresholds for financial assistance; and policies and procedures determining a patients' ability to pay.
		- [Uncompensated Health Care Survey](https://www.whainfocenter.com/Publications)
- **Personnel Survey**
	- "Addendum" to Annual Survey
	- Collects vacancies of select employee categories; number of employees 55 and over; number of employee separations;
		- **[Customs & Workforce Development](https://www.whainfocenter.com/services/reports/)**
- **Medicare Cost Report Schedule C**
	- Used to calculate hospital tax

See our **Data Products** webpage for more information on publications, custom reports, and data sets.

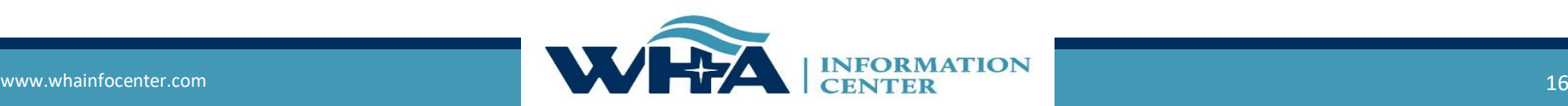

### **Other Surveys**

### *Health System Survey:*

- ❑ Email sent in June, due in July
	- ❑ Email sent to all primary survey contacts
	- ❑ Those with current portal accounts given access upon request
	- ❑ Available as a selection when new users register
- ❑ Health System Surveys are entered under a system name, not by facility

### *AHA Wisconsin Addendum Survey:*

- ❑ Open in May, due in June
- ❑ At times IC sends reminders about this survey as a courtesy, but we have no affiliation or detailed information

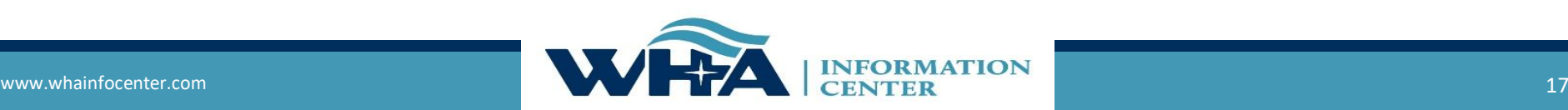

## **Other Surveys**

### *Health System Survey:*

### *Listed as a 9XX facility ID*

902 - Aspirus -- (System)

908 - Froedtert Health -- (System)

913 - Mercyhealth -- (System)

918 - ThedaCare -- (System) 920 - UW Health -- (System)

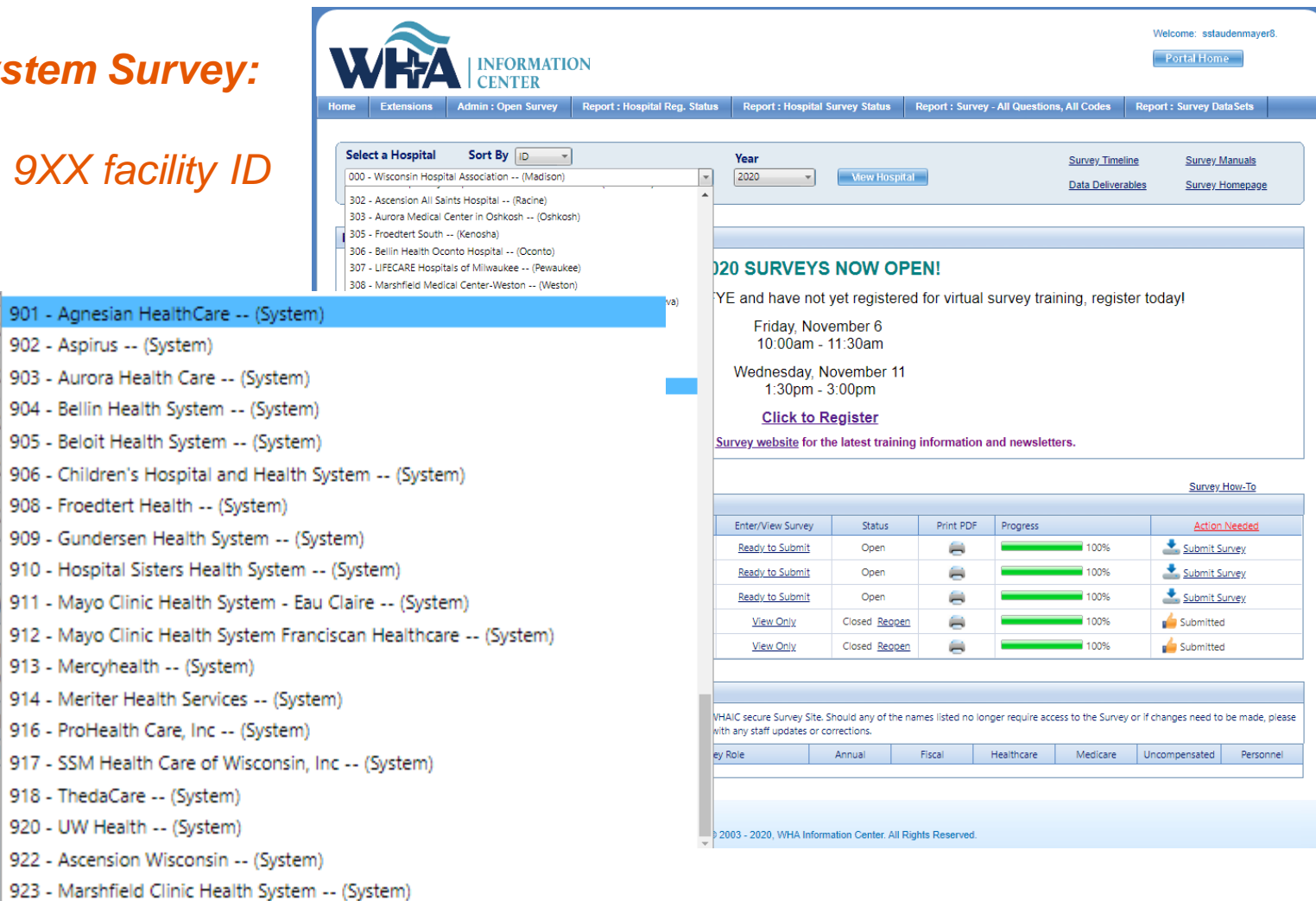

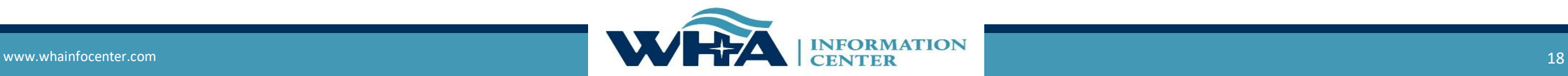

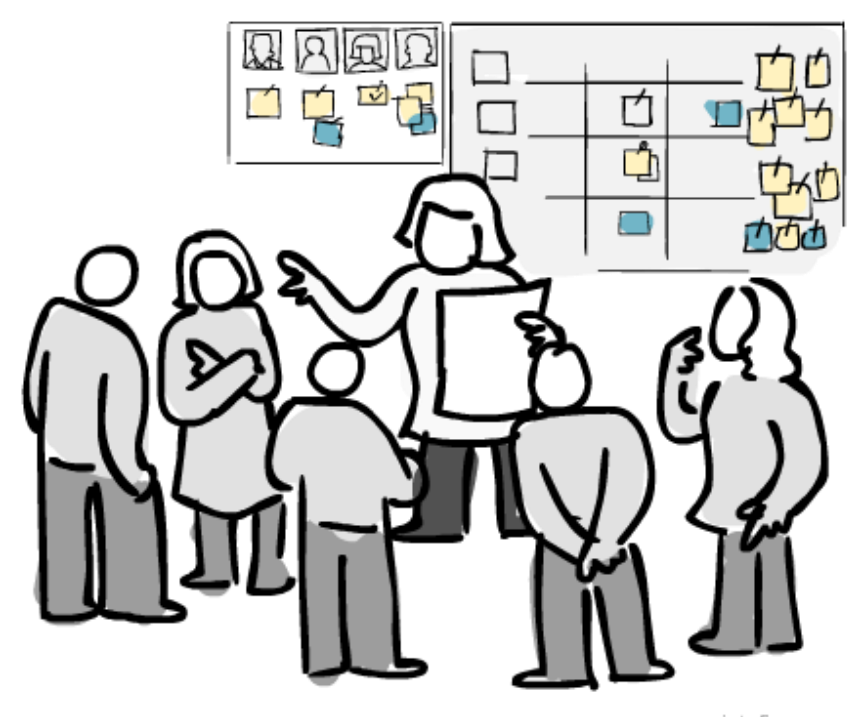

www.pictofigo.com

## **Roles and Registration**

**Survey Roles –** designations assigned by the facility to manage and oversee statutorily required and timely survey submissions and corrections to the annual surveys.

The Survey site is for authorized users only. Individual users must have their own login. Registered users agree use of Survey application and Secure Portal system without authority, or in excess of your authority, is strictly prohibited.

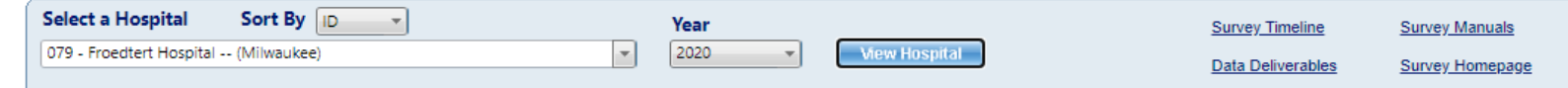

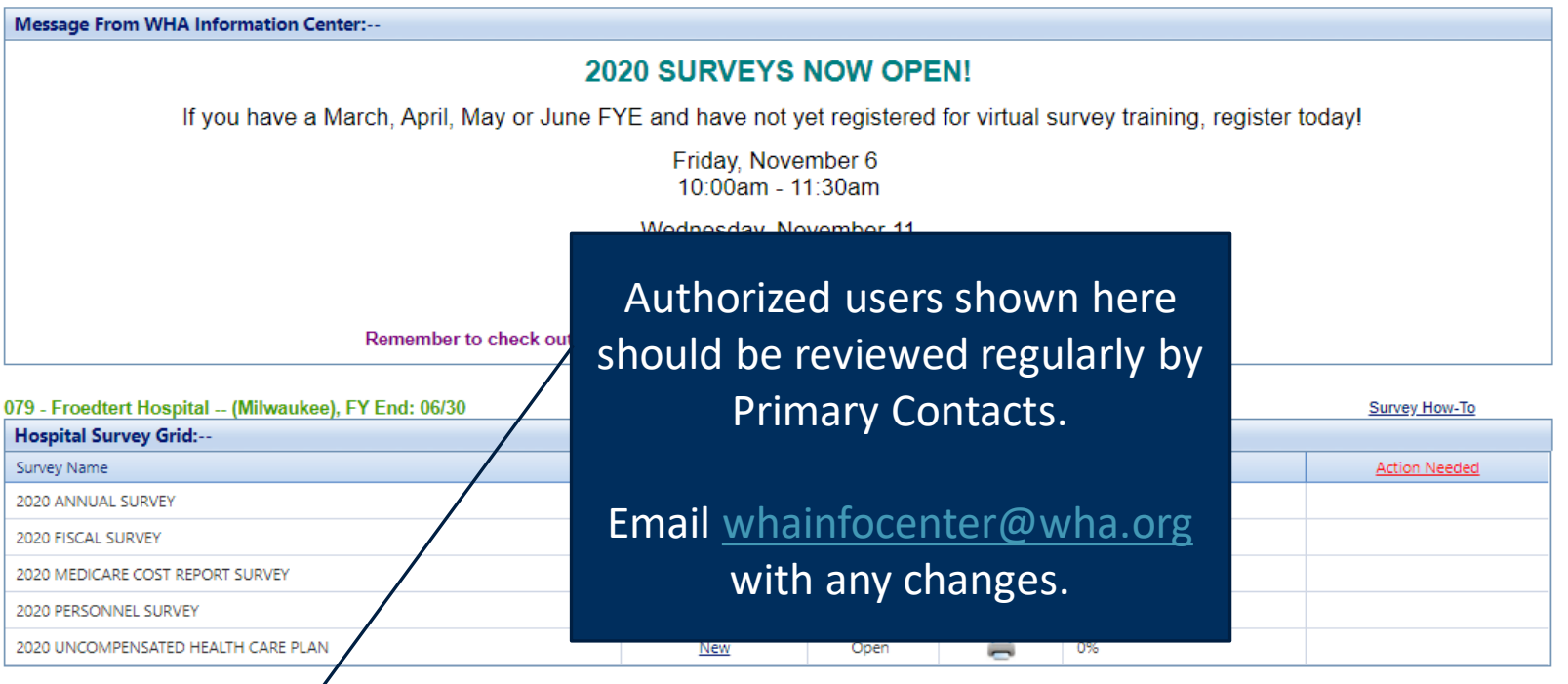

#### **Authorized Users for Selected Hospital:--**

Please take a moment to review your hospital's list of users authorized to access the WHAIC secure Survey Site. Should any of the names listed no longer require access to the Survey or if changes need to be made, please contact whainfocenter@wha.org, as it is the hospital's responsibility to notify WHAIC with any staff updates or corrections.

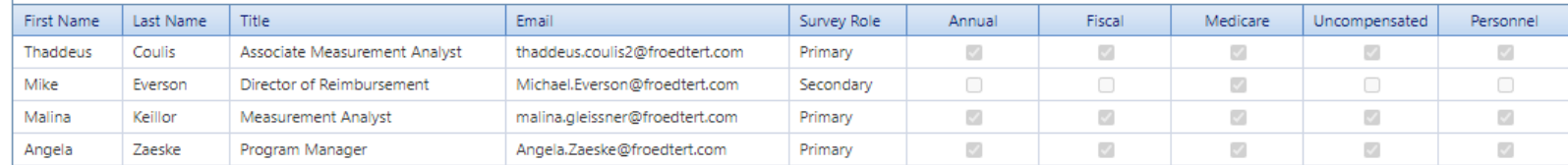

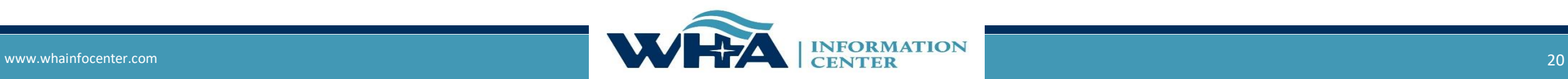

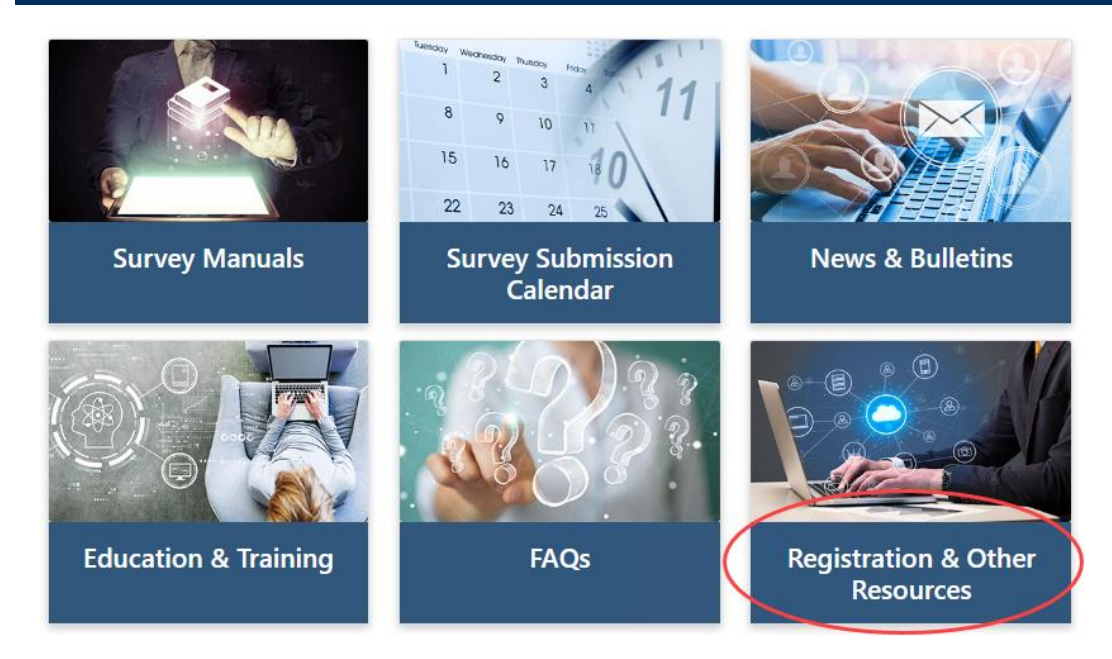

We cannot add new users. Users must register for the appropriate access.

If any changes are needed with existing users, please email whainformationcenter@wha.org.

### **Registration & Other Resources**

This section provides additional information to assist you in the submission of hospital surveys.

Please note: WHAIC cannot register users. For new registrants, please see Roles & Registration. Once registered, WHAIC will review all access reguests and respond within 24-48 hours.

Roles & Registration **Z** Facility Listine Survey Functionality **V** User Dashboard Survey Edit Checks

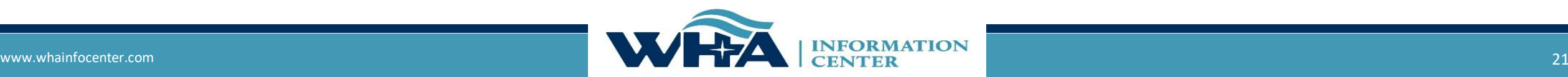

**Survey Primary -** *recommended for users involved in submission process who need regular communications with WHAIC and have authorization to sign off on survey data (CFO, CEO or delegate)*

- Oversee and monitor access requirements for Surveys and contact WHAIC with changes;
- Serve as a primary contact to address issues with the data or timely submission/training;
- Receive confirmation emails of new reports available in the Secure Portal system;
- Receive all communications from WHAIC regarding survey timelines, submissions, and compliance; share as appropriate with other users.
- Access to the data deliverables site to download/share the hospital data and review reports for distribution and accuracy;
- Authority to electronically sign and submit affirmation statement;
- Authority to upload Medicare Cost Report Schedule C;
- May have access to the Health System Survey only applies to those within a system.

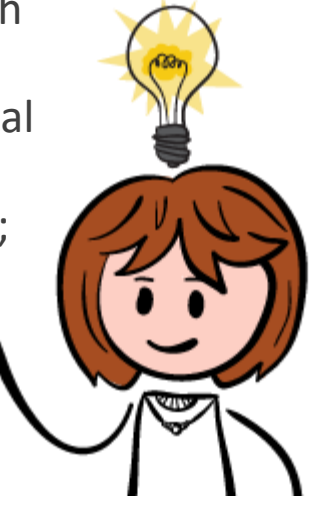

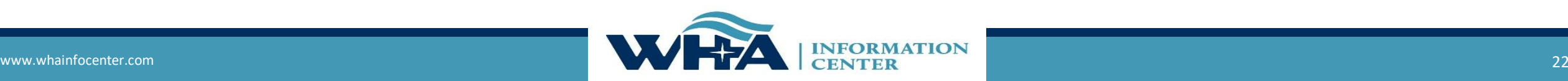

## **Other roles:**

**Survey Secondary –** This is great for CEO's and CFO's who do not want regular contact with WHAIC but want to be able to access the survey and affirmation statement.

**Survey User –** This is for users who only enter some of the data, but do not make decisions on the data or oversee the process of submission.

**\*Note: The above users will receive our newsletters and bulletins but will not receive regular reminders about deadlines and site-specific emails.**

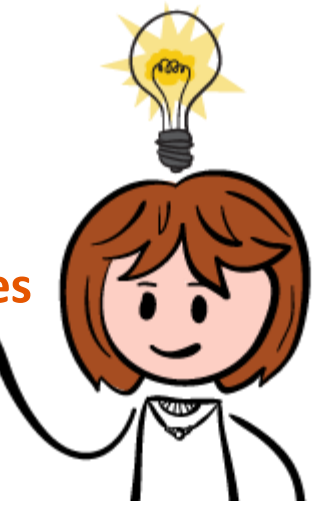

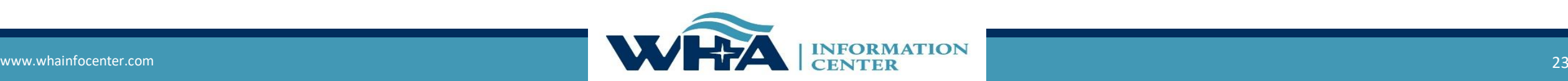

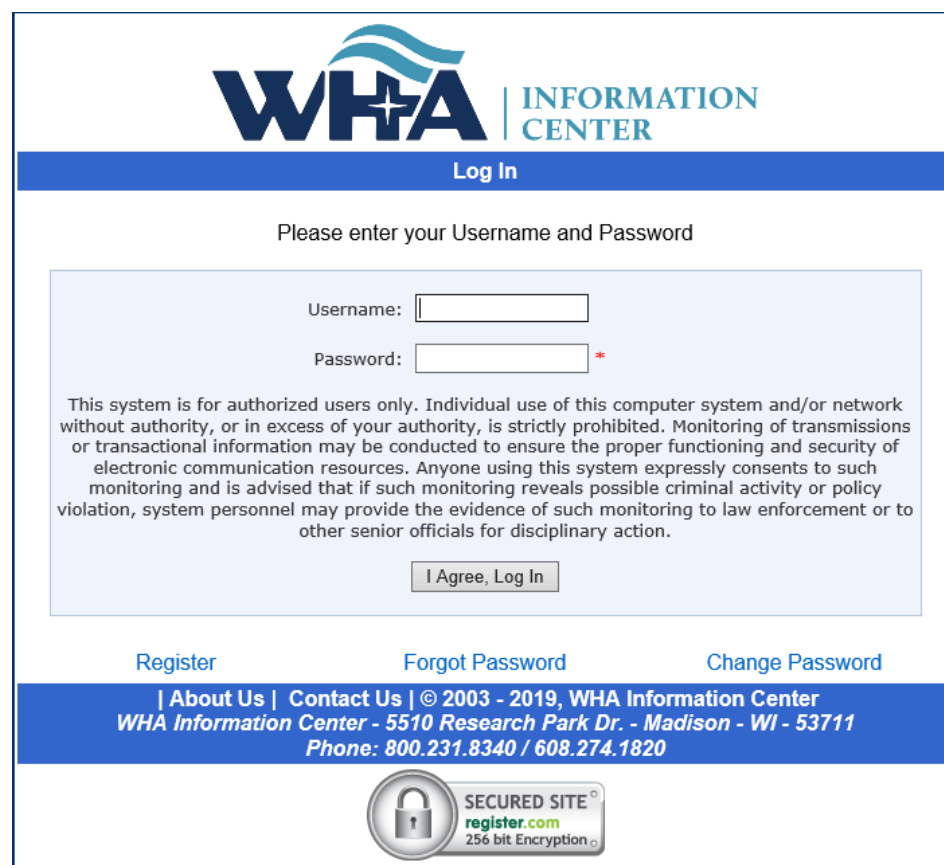

<https://portal.whainfocenter.com/Account/Login.aspx>

### **From this screen you can:**

- **Login**
- Request Password Reset (Forgot Password)
- Change Password

### **Important:**

- Passwords must be changed annually.
- Accounts deactivate if inactive for 15 months.
- Contact WHAIC if existing account is inactive, do not reregister.

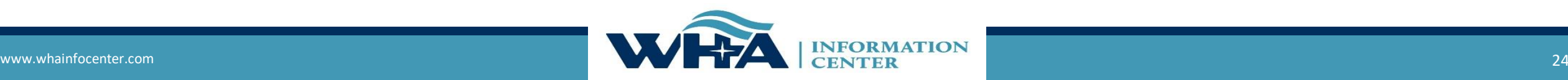

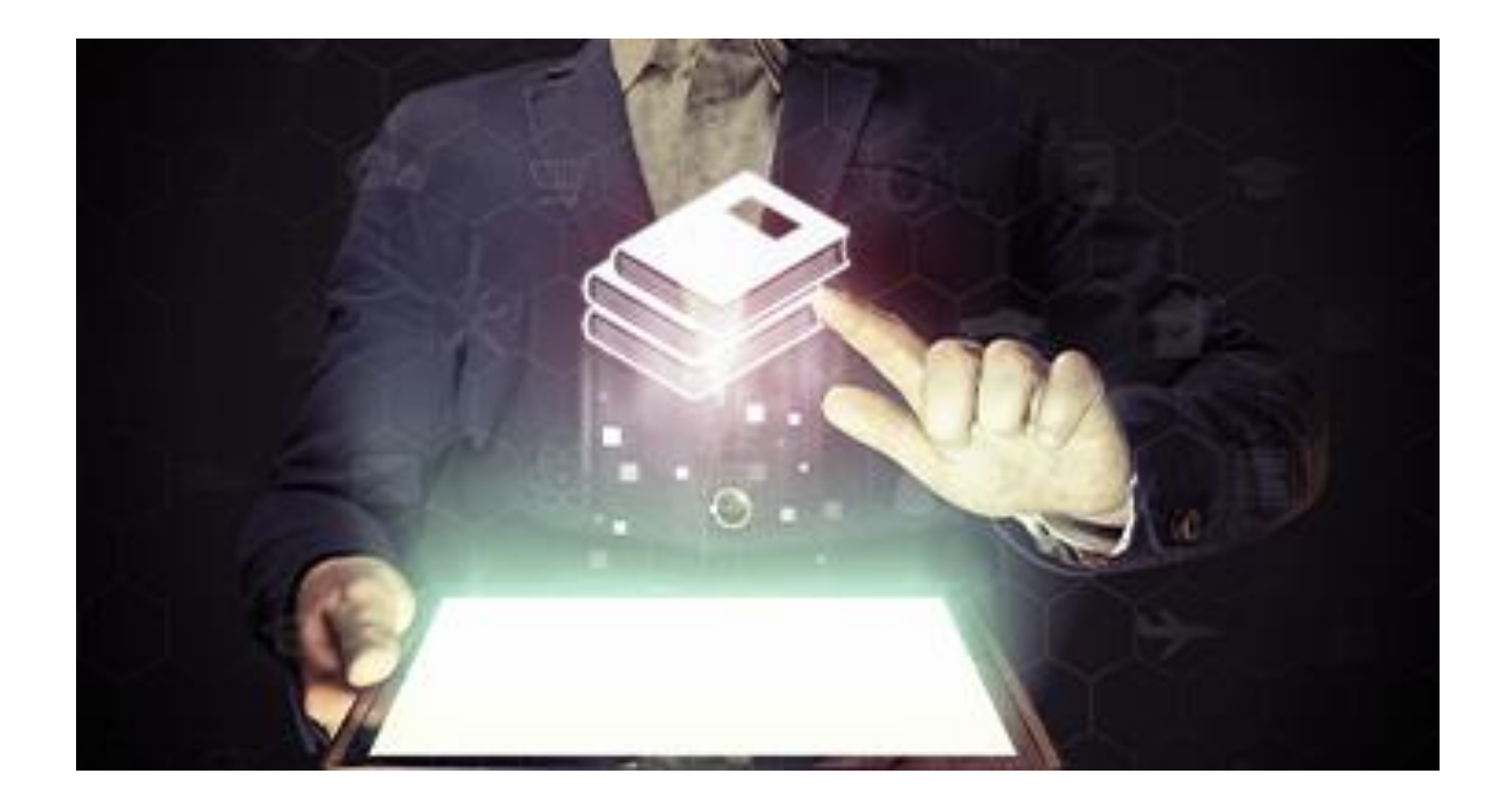

### NEW: Annual Survey Manual

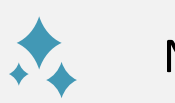

### New look and feel

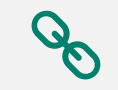

Links to important information

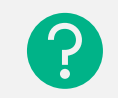

Clearer Explanation of Questions

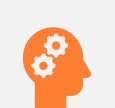

Removed Obsolete Answer Choices & HIM Coding Questions

 $\theta$ 

Added Appendices Definitions Facility List

# **Annual Survey Manual**

#### [Click here to view the new Annual Survey Manual](https://www.whainfocenter.com/Data-Submitters/Survey/Survey-Manuals/Annual-Survey/annualinstructions)

## **Annual Survey Manual**

### **NEW: Added sub-questions to question 1**

- $\mathbf{1}$ . **Communications Contact and Reporting Period**
- A. Identify the main primary contact responsible for communications related to the data.
	- i. For example, if the media contacts the hospital to inquire about survey data posted online in one of the public publications, who would the media speak to?

#### Identify the contact Name, title, email, etc. in the survey tool.

- Indicate the beginning of your current fiscal year В. Reporting Period used (beginning and ending date) to to C.
- Were you in operation 12 full months at the end of your reporting period? D. Yes or No If no, number of days open during reporting period.

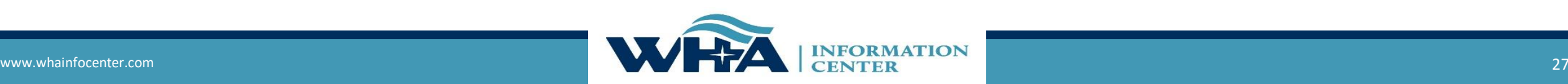

**NEW: Removed obsolete answers such as no internet, dial-up, and cable modem. Replaced with answers frequently entered in the other section (T1, T3).**

#### 270. Internet Connectivity

Select the type of internet connection that comes into your hospital.

#### 270. What type of Internet connection comes into your hospital?

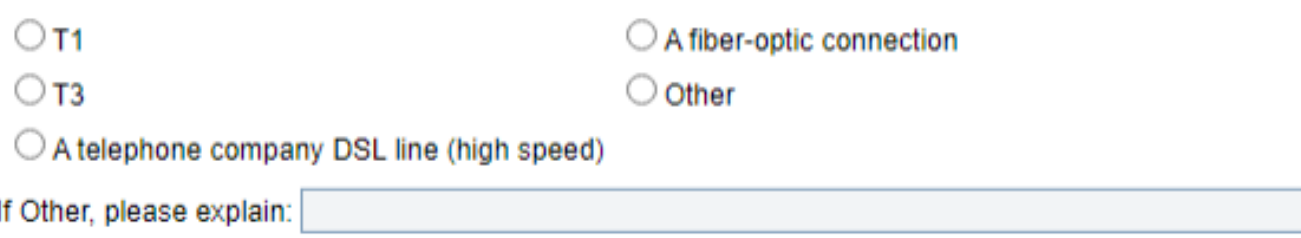

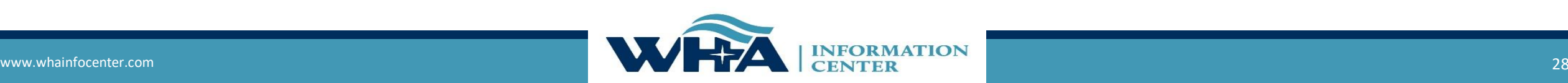

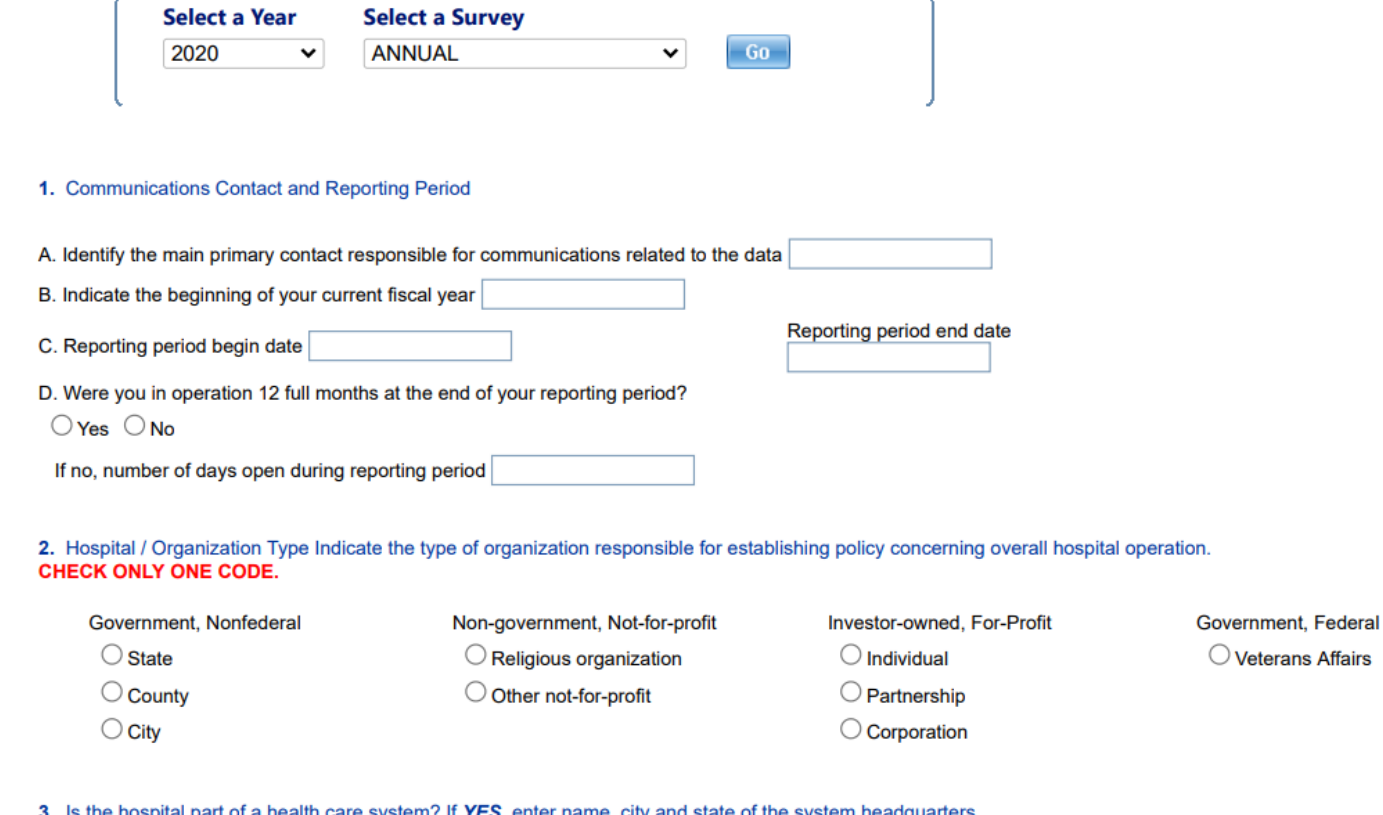

#### rait of a nealth care system? If *res*. iame, city and state of the system neadquarters

 $\bigcirc$  Yes  $\bigcirc$  No

 $\sim$ 

**Name** 

City

**State** 

 $\circ$   $\circ$ 

Yes No

4. Is the hospital a division or subsidiary of a holding company?

## **Annual Survey Template**

## **Survey Application & NEW Features**

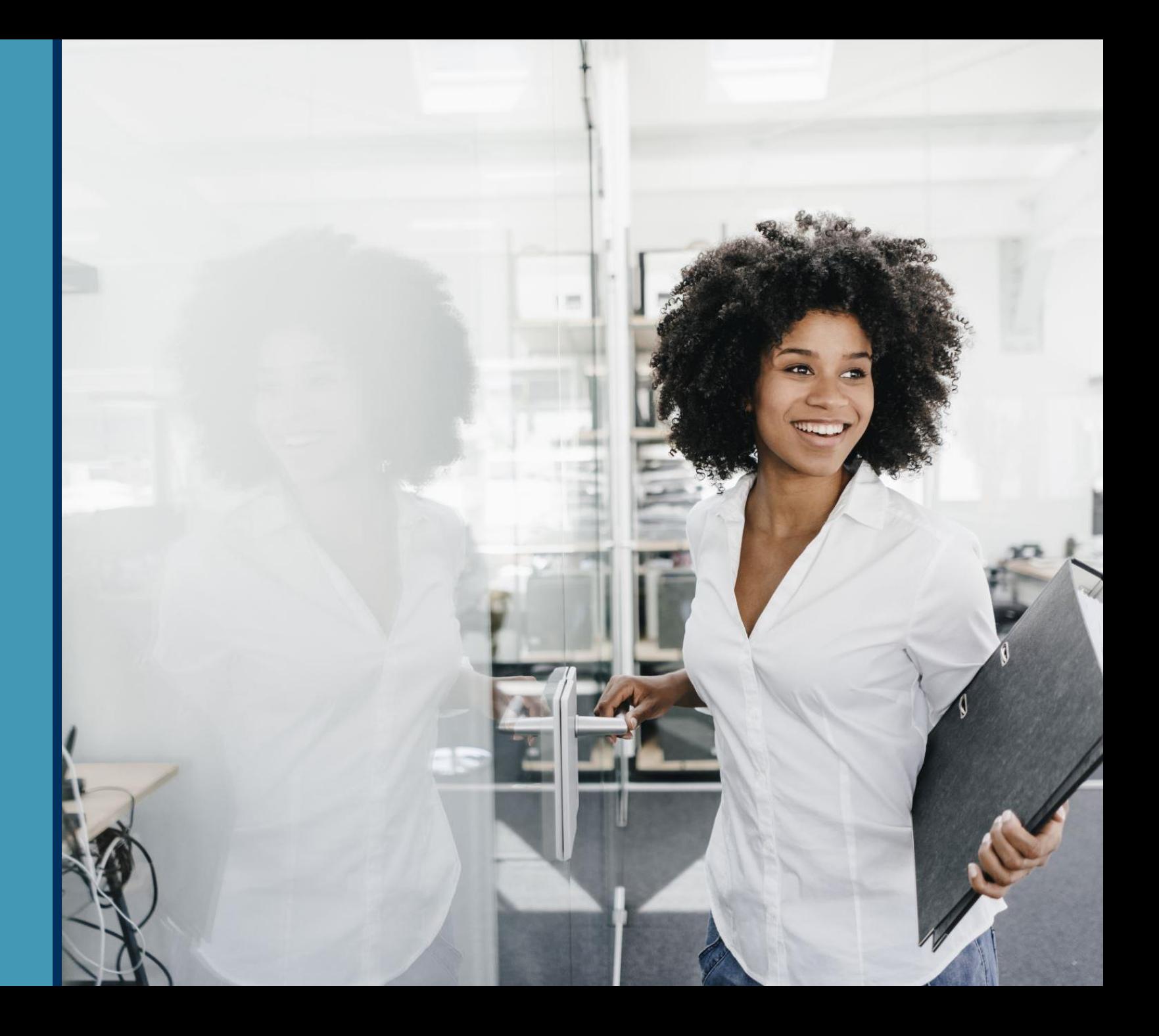

where we have the company of the company of the company of the company of the company of the company of the company of the company of the company of the company of the company of the company of the company of the company o

Angela

Zaeske

Program Manager

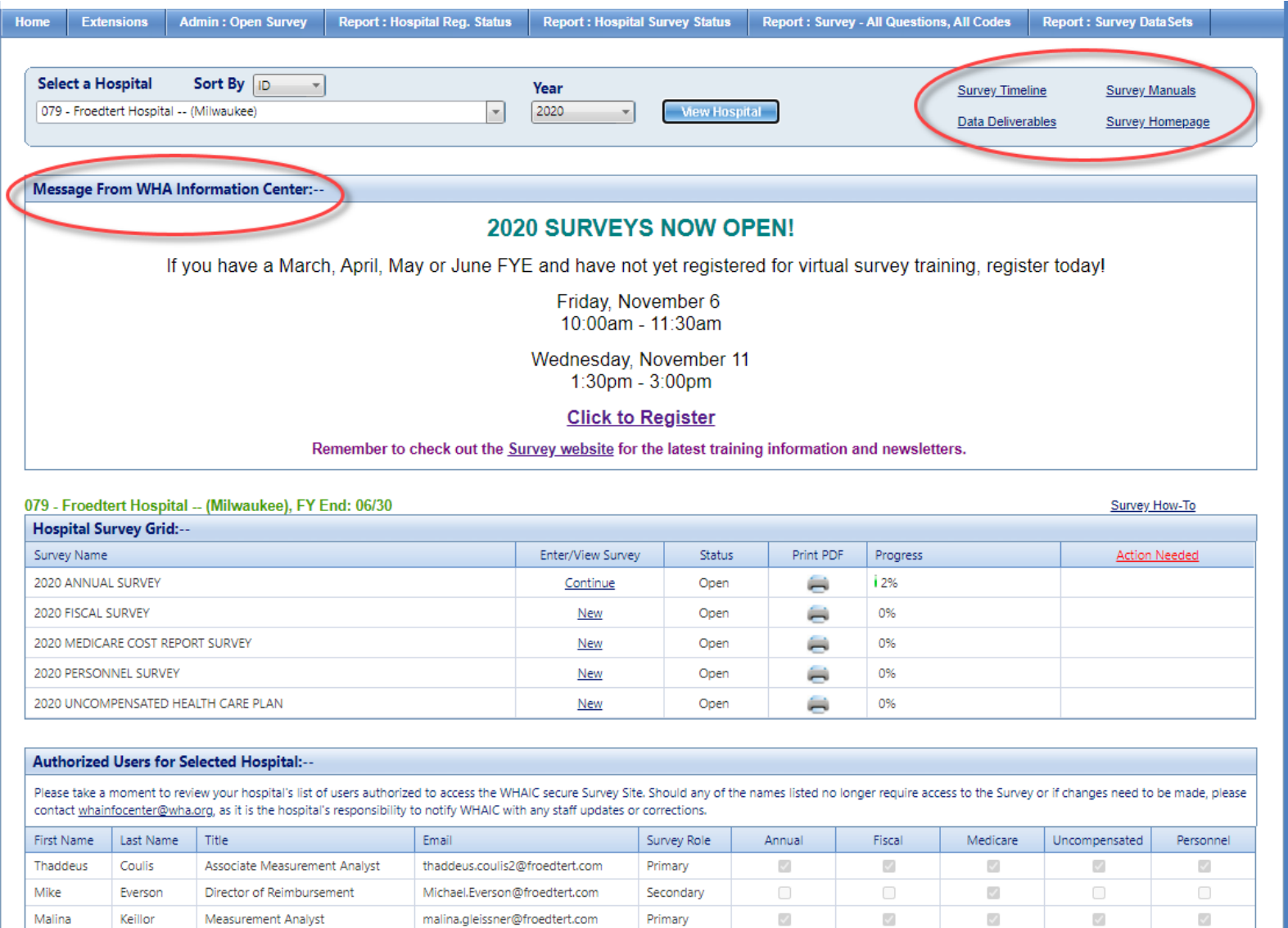

Primary

Angela.Zaeske@froedtert.com

 $\mathcal{S}$ 

 $\mathcal{A}$ 

 $\mathcal{L}$ 

 $\mathcal{S}$ 

 $\mathcal{S}$ 

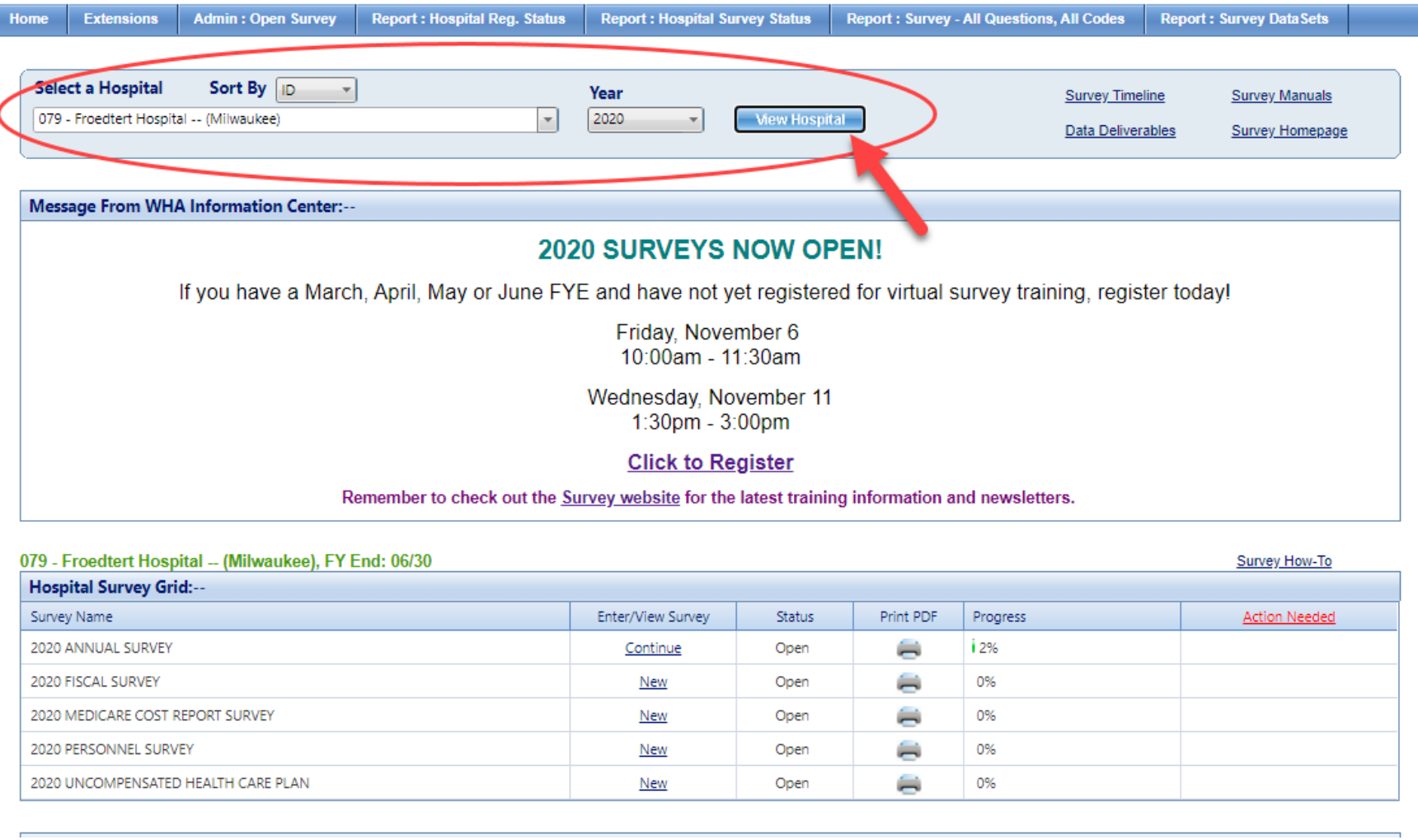

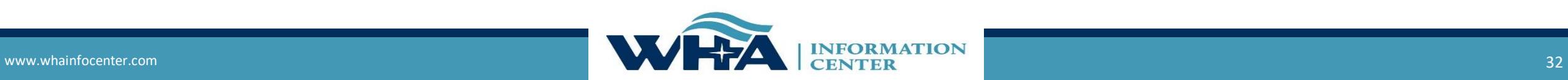

### **3-Digit ID**

The unique 3-digit identification number assigned to each facility by WHAIC. This number must be used to upload your files and included with email communications or correspondence with WHAIC.

You will notice this ID in the Select a Hospital drop-down and you can also access the full list [here](https://www.whainfocenter.com/Data-Submitters/Survey/Resources/FacilityListSurvey). Please include this number in the subject line when contacting WHAIC.

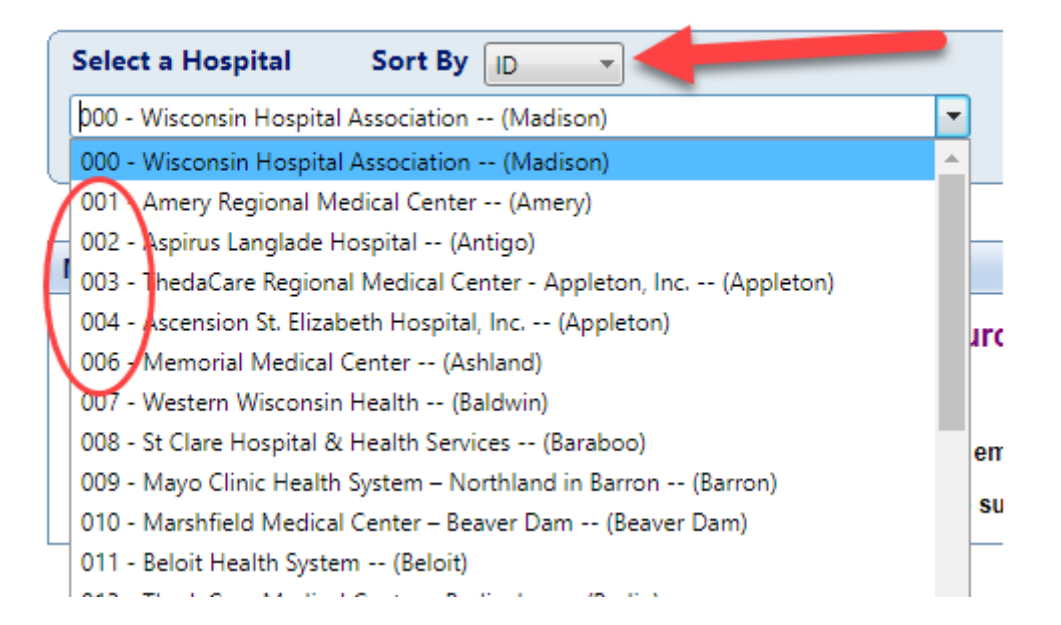

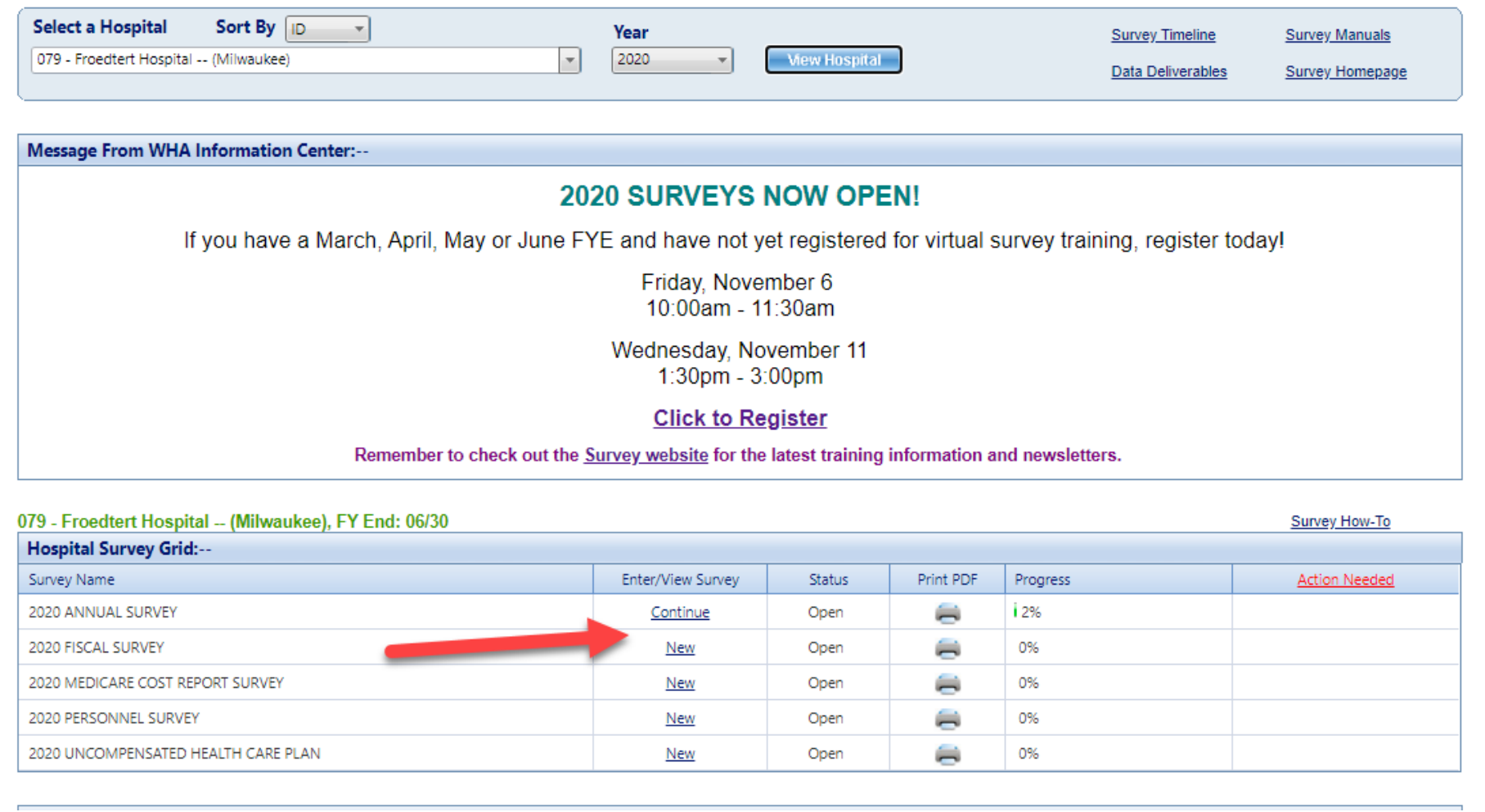

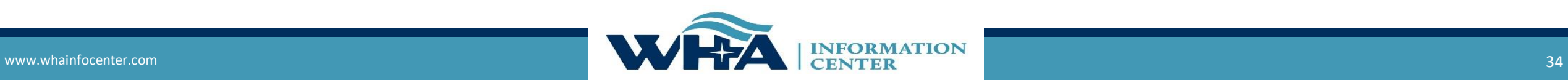

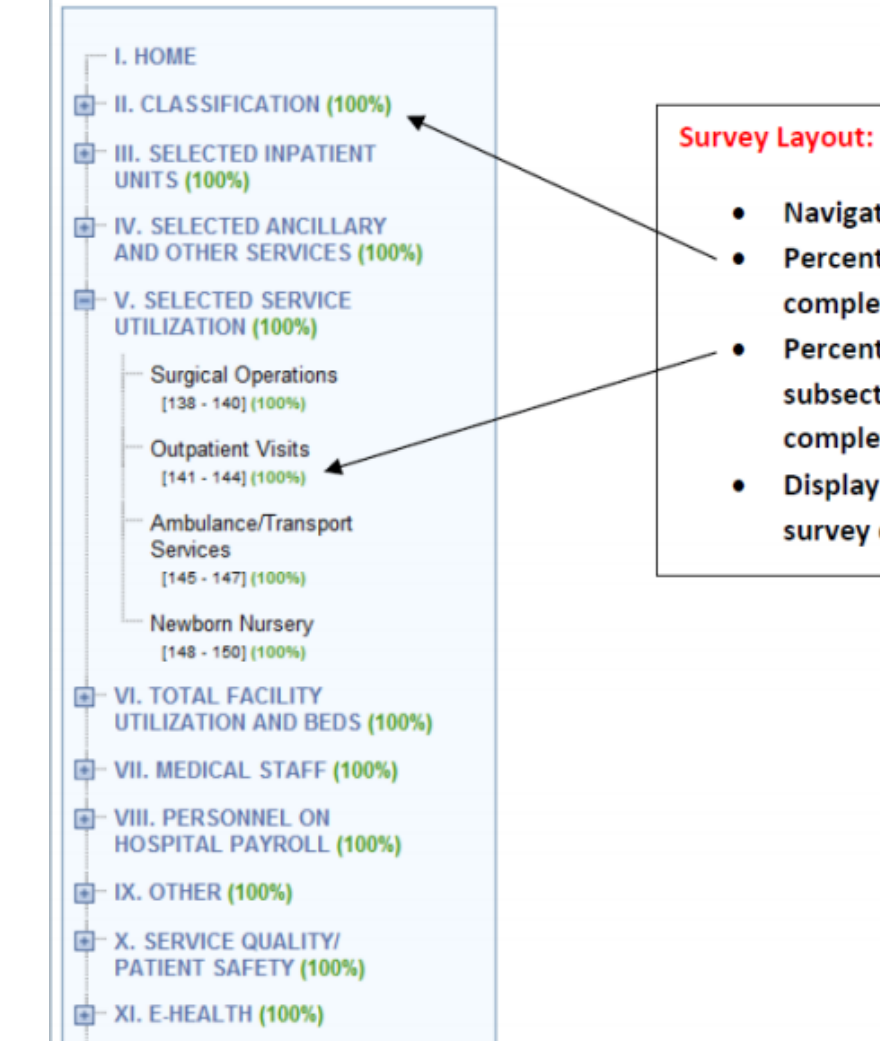

**E-XII. HEALTH INFORMATION** 

- **Navigational Tree Control**
- Percentage of each section completed
- Percentage of each subsection of questions completed
- Display is the same for all survey data types

### **Submitting Surveys**

Each question will now show additional details by clicking on the line number.

YAY!

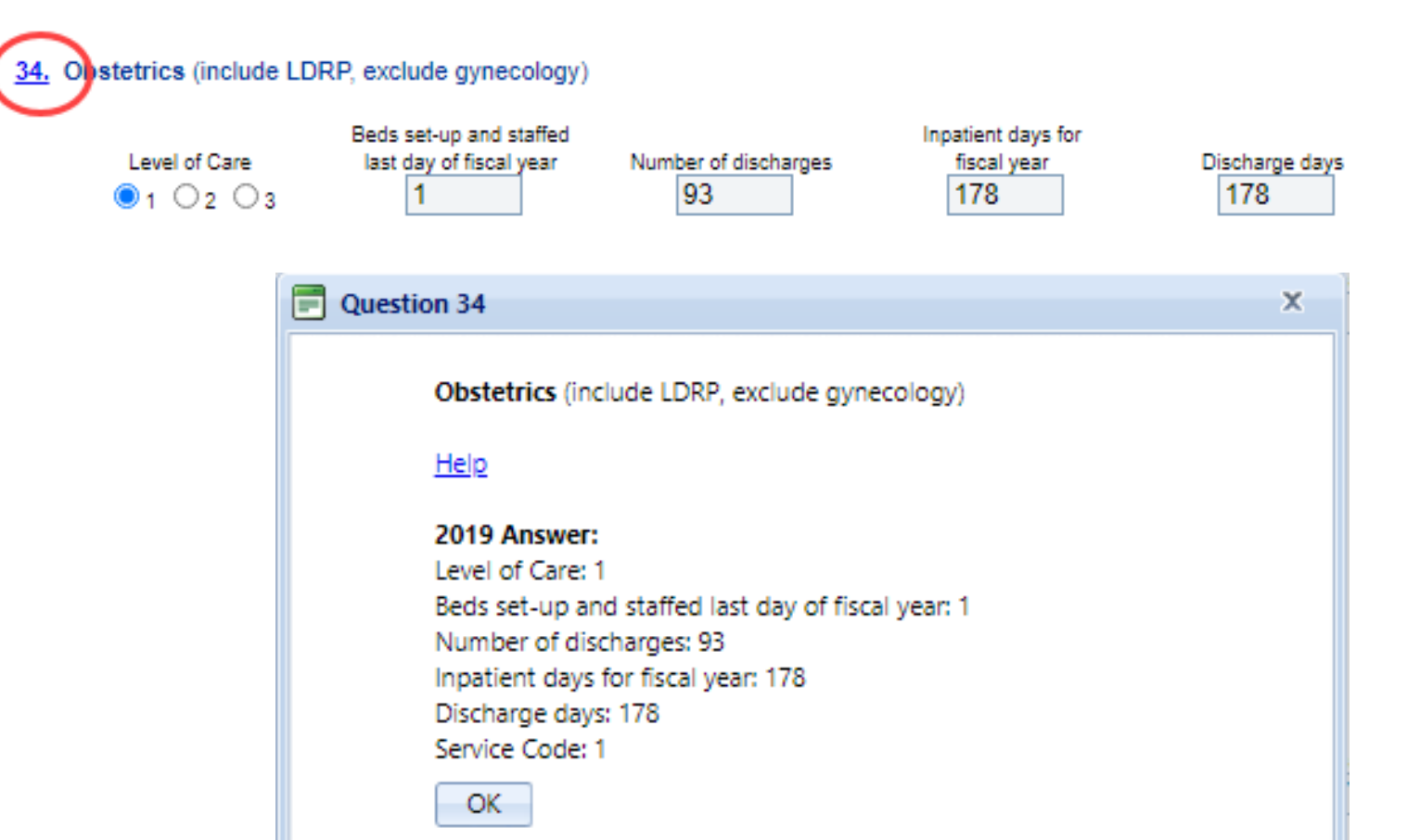

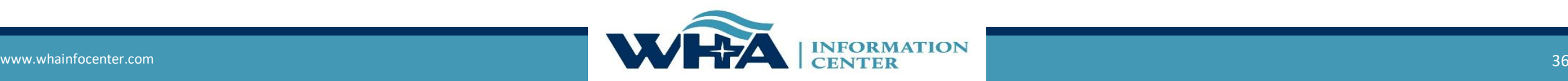

### **Edits**

**Summary of Edit –** Edits will appear at the top of the page when you save, the section will change color, and will show under the Action Needed on the Hospital Survey Grid once 100% complete.

*o Hard Edit* – Mathematical or logical error: Edit that must be fixed to submit survey (e.g., fiscal survey line  $1 +$  line 4 must equal line 5).

*o Soft Edit* – Possible error; values imply unusual situation: Edit that must be verified to submit survey. (e.g., annual survey – line 160 – Admissions are more than 3% higher/lower than inpatient days in Section III. Are you sure?).

*o Statistical Comparison (Stats Edits)* – Possible error; values are substantially different than reported in previous survey. Edits run after hard and soft edits are addressed. If value is 30% more or less than submitted in previous year, an edit will appear. (e.g., if total gross revenue is \$1.0 million for FY 2016 and \$1.3 million for FY 2017, an edit will appear).

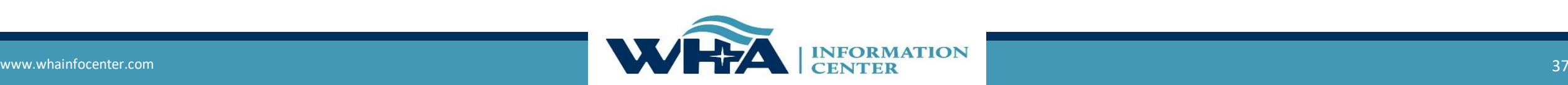

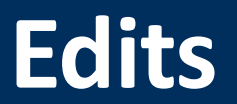

Edits show up at the top of the survey page. You may correct the edits as you go, or after you have entered all data into the survey.

These are examples of hard edits that you may see at the top of the screen. If you do not have any for that section, it will say "There are no page-level errors".

Validation Checks :--

**Validation Rule 3379 Failed:** The sum of line 199 full-time persons through line 234 full-time persons must equal line 235 full-time persons. Difference: 1

**Validation Rule 3380 Failed:** The sum of line 199 part-time persons through line 234 part-time persons must equal line 235 part-time persons. Difference: 217

**Validation Rule 3604 Failed:** Response required for line(s): 199 Part Time Total No. of Persons (less than 36 Hr/Wk)

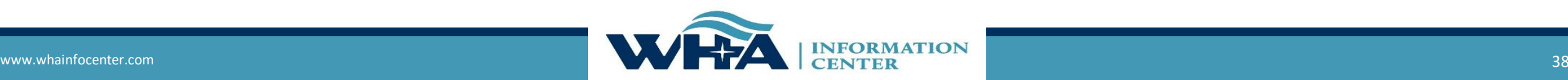

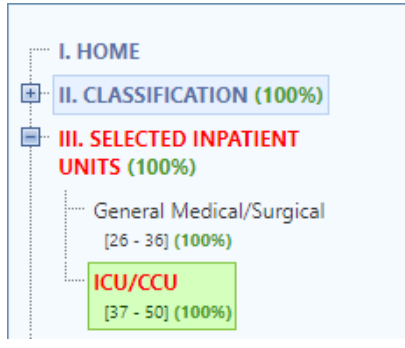

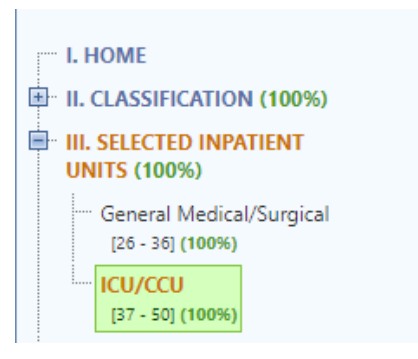

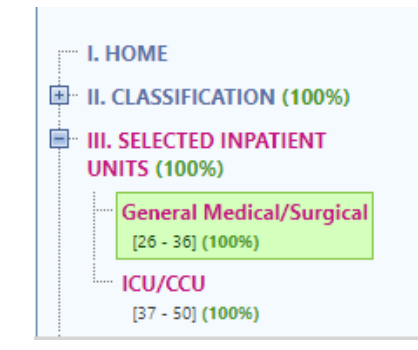

# **Edits**

Now, any edits you have will highlight a section on the navigational tree in the survey. This will give you a quick "at-a-glance" look at how many areas have edits.

**Red =** Hard Edit **Gold =** Soft Edit **Purple =** Stats Edit

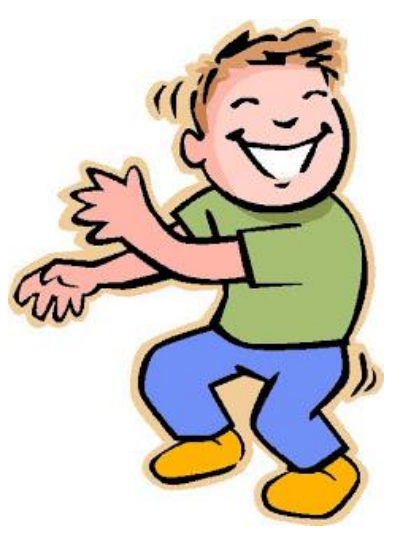

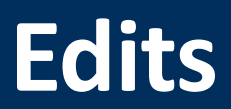

### More edit details on the edit can be found by clicking on the question number.

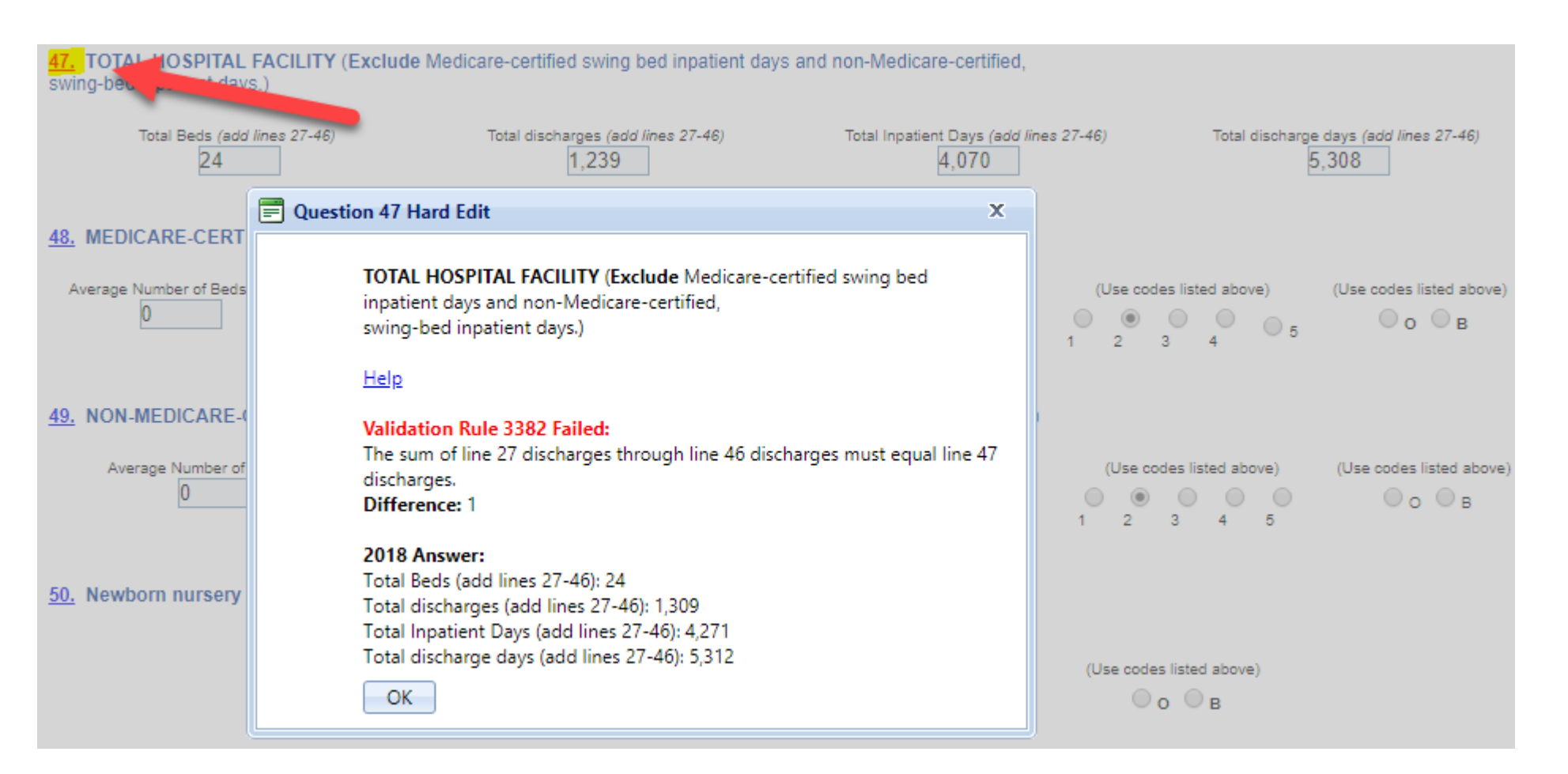

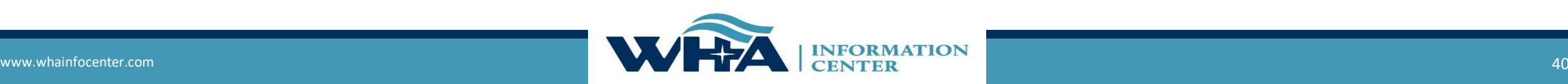

## **Reopening Surveys**

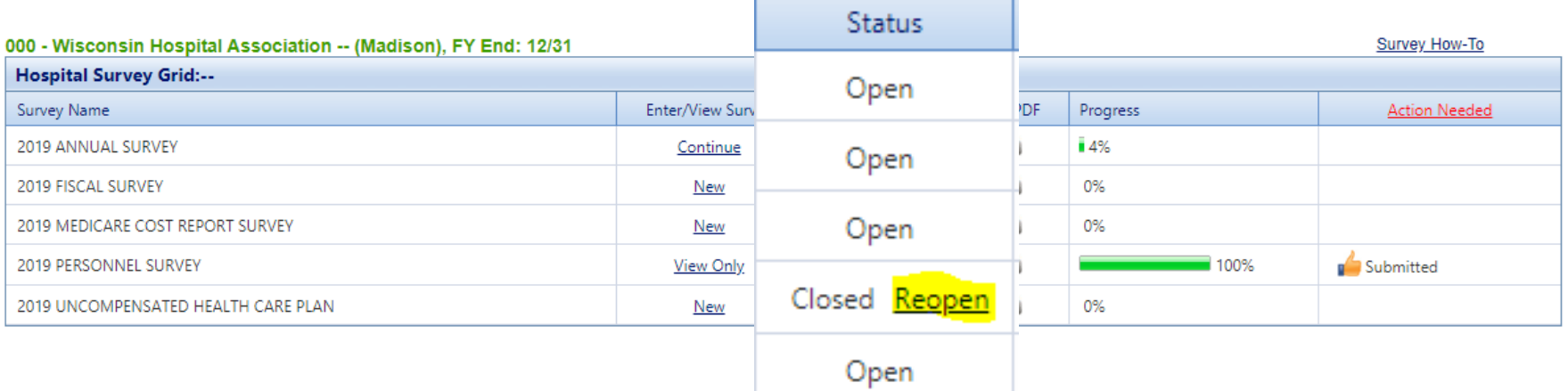

A **NEW** feature has been introduced to allow you to open your surveys from the survey application!

Now you can reopen as you go, from the survey application, or from the affirmation statement.

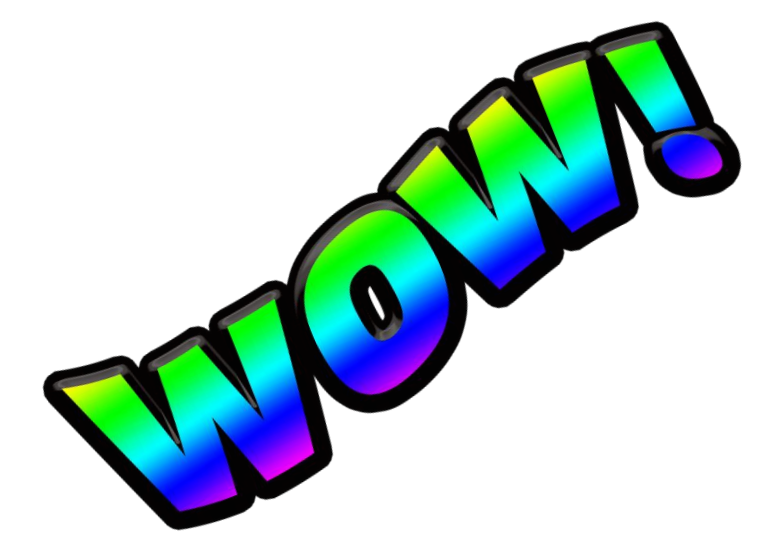

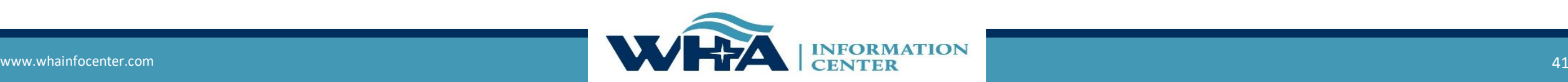

### Click on Data Deliverables

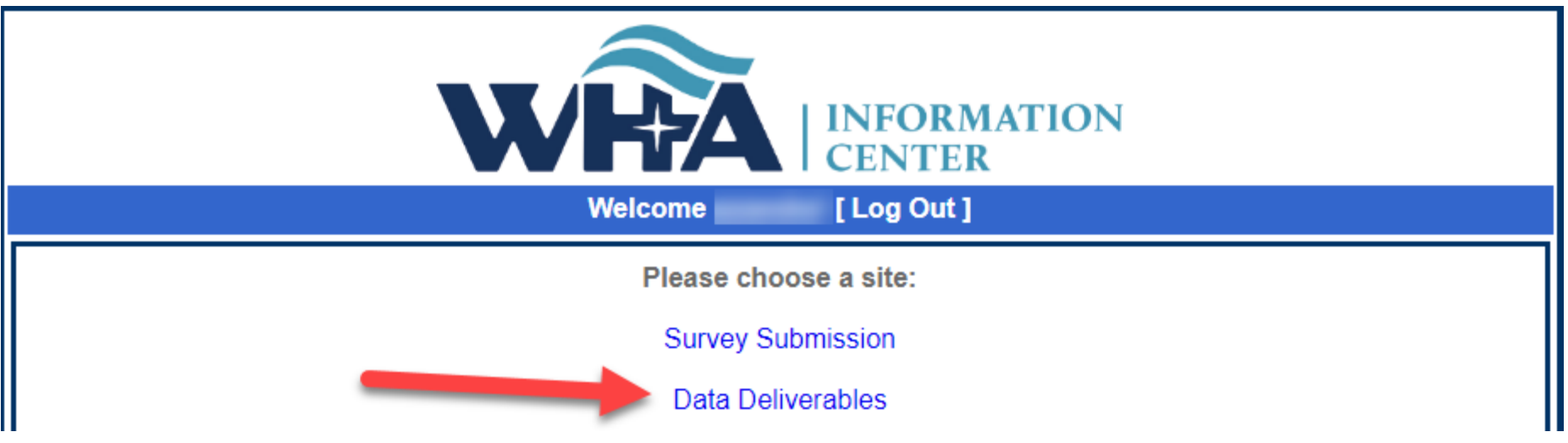

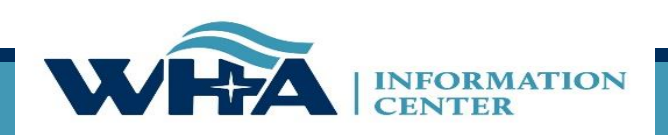

### **Affirmations & Schedule C**

Click on Survey Affirmations and Schedule C

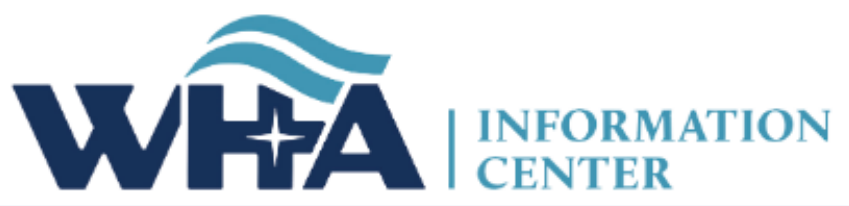

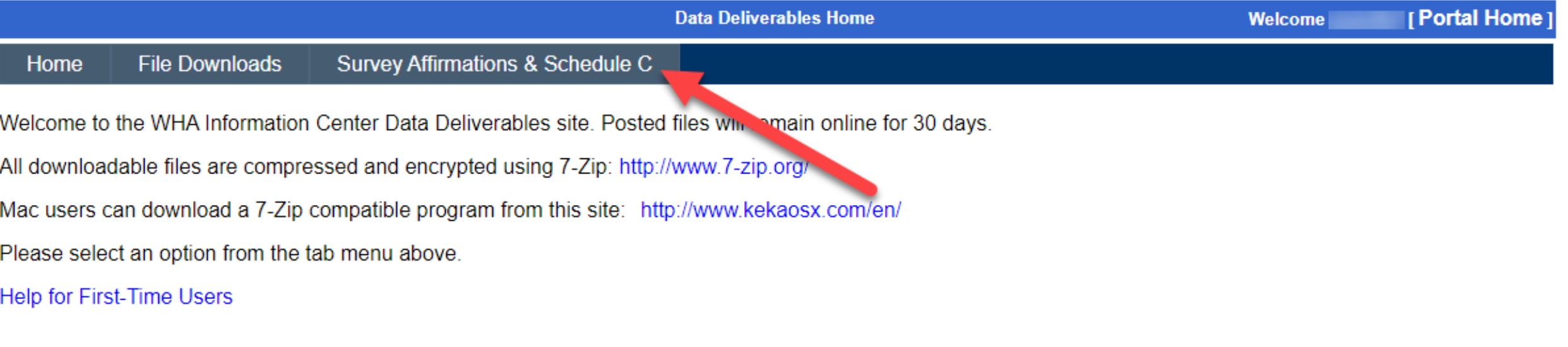

For those of you reviewing the WIpop Data Submission Reports: If you do not see a report that you are expecting, contact the WHA Information Center as your contact roles may need to be modified in the Portal.

> | About Us | Contact Us | © 2003 - 2021, WHA Information Center WHA Information Center - 5510 Research Park Dr. - Madison - WI - 53711 - Phone: 800.231.8340 / 608.274.1820

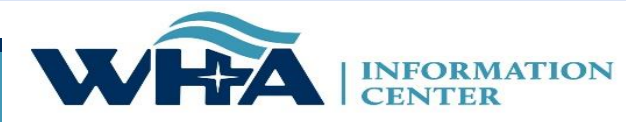

### **Affirmations and Schedule C**

You will access your affirmation by clicking links under the Select column. For more information - click Definitions and Frequently Asked Questions.

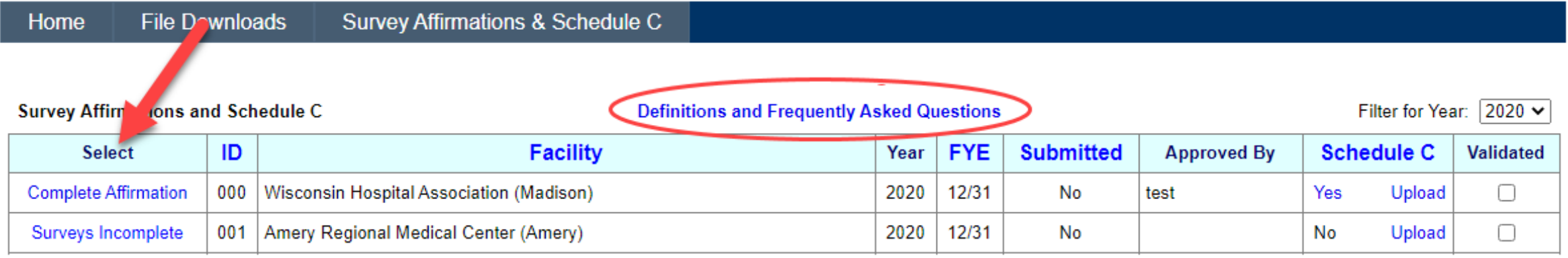

| About Us | Contact Us | © 2003 - 2021, WHA Information Center WHA Information Center - 5510 Research Park Dr. - Madison - WI - 53711 - Phone: 800.231.8340 / 608.274.1820

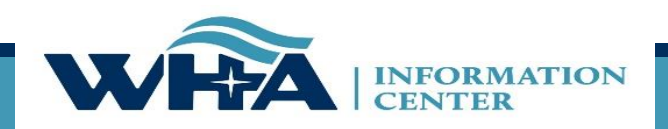

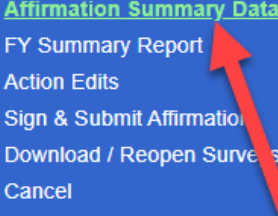

#### 2020 Survey Affirmation

000-Wisconsin Hospital Association (M)

According to the Department of Health Services (DHS) 120.11, hospitals must adhere to standard data verification, review. and comment procedures. This must occur before the data is signed off on via the affirmation statement.

Portions of the Annual and/or Fiscal survey data is publicly available on the WHAIC website in various publications, custom reports, and PricePoint to display Payer Mix details for various payers as well as Charity/Other Uncompensated care. For more information and validation of this data, see the Preliminary Fiscal Year Summary Report on the left toolboar.

Review the Summary Data in the charts and table below for accuracy. Line items listed in red indicate a significant variation of 30% or greater from the previous vears reporting. \*Review these changes carefully as they are often the focus of public interest. If changes are required for the current year, use the toolbar on the left to reopen the appropriate survey and make the necessary corrections. If no corrections to the figures below are required, but you choose to provide a comment, you may do so prior to submitting your electronic affirmation.

#### 2020 Survey Summary Data

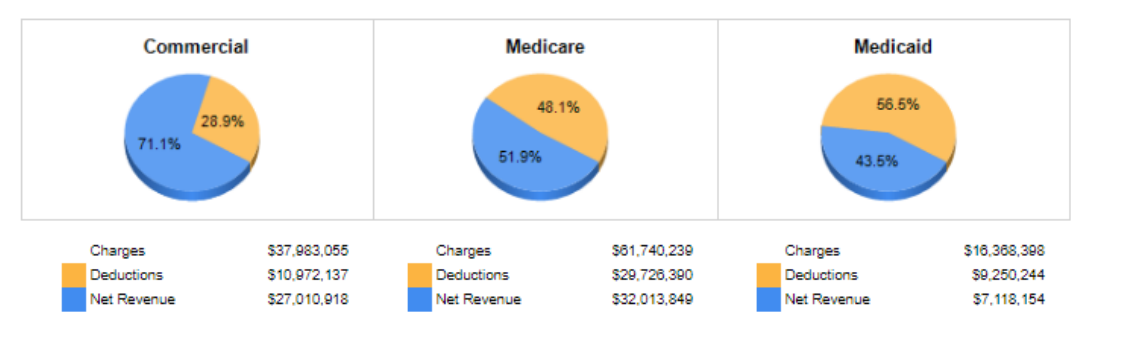

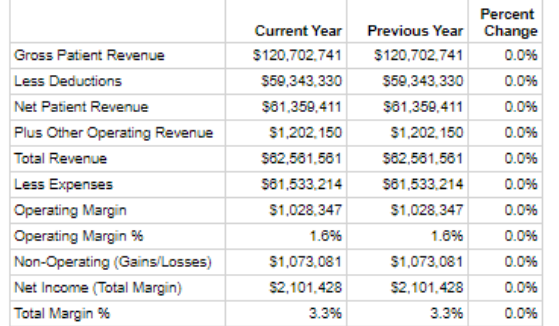

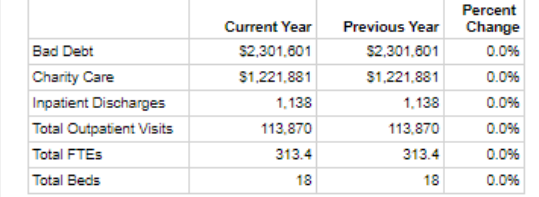

\*Fields highlighted in red indicate 30% or more variance from last year.

The menu links on the left will turn green when active. Start on Affirmation Summary Data.

### The FY Summary Report is the 3-page report found in the Guide to Wisconsin Hospitals. Download a copy of the preliminary report and view the FY Summary FAQ.

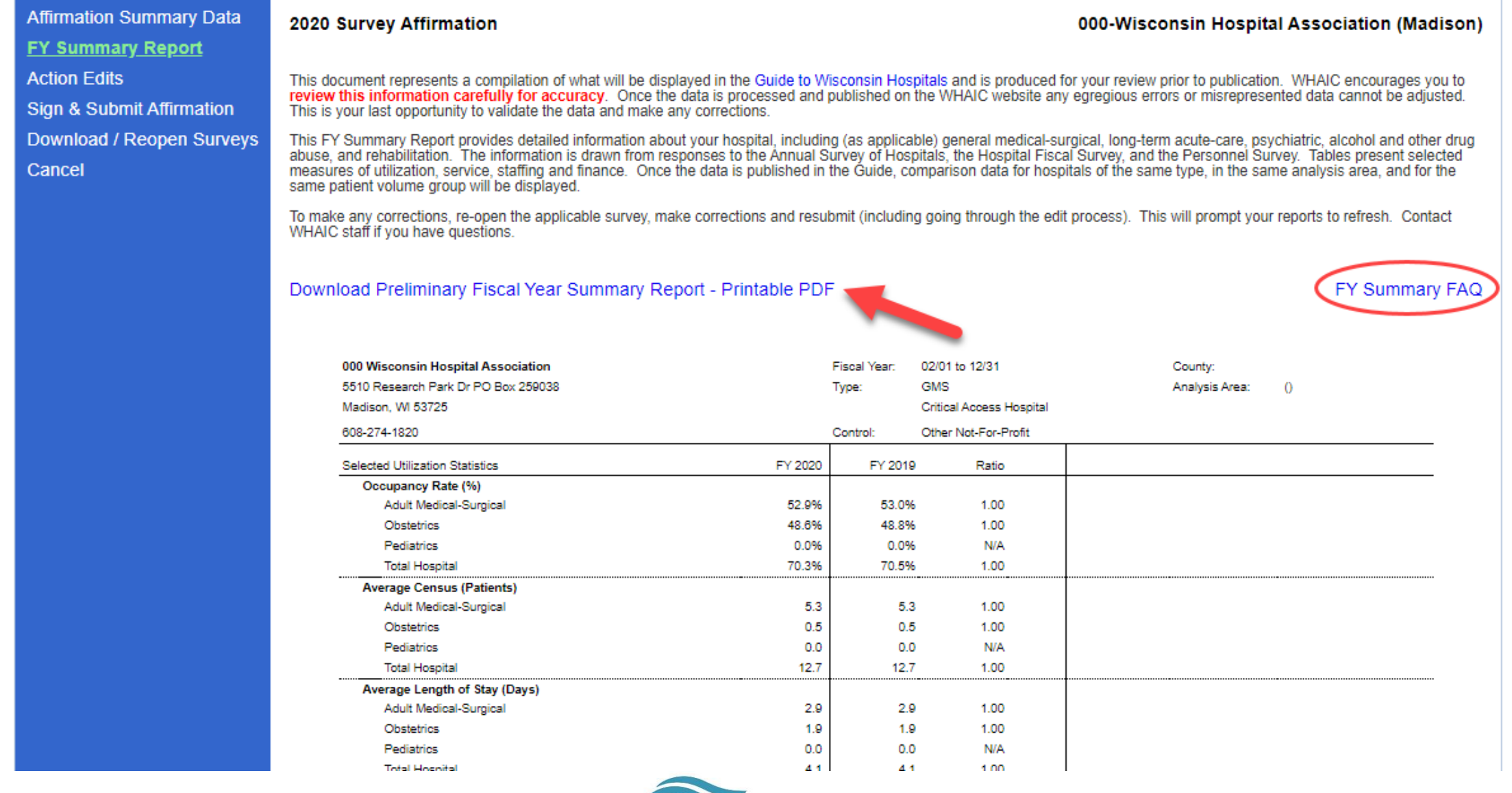

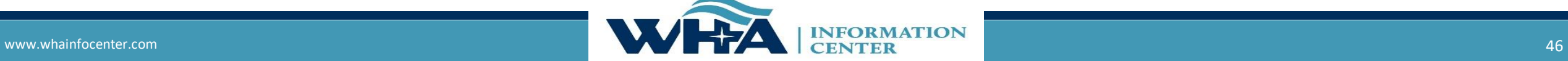

The Action Edits are significant variances in the data in comparison to the previous year.

Action Edits require a thorough explanation before submitting the affirmation and the explanation may be used in a caveat if needed.

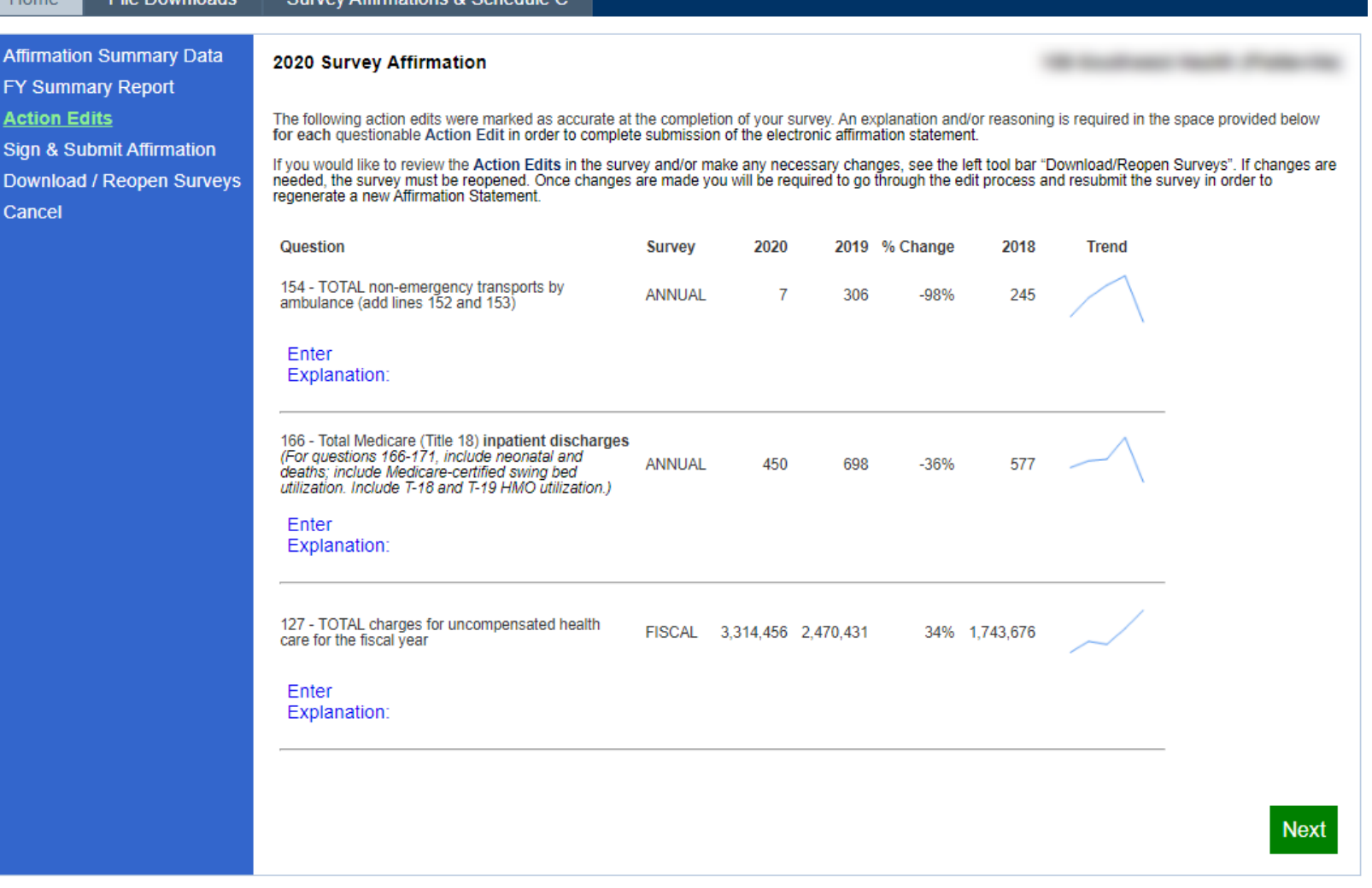

 $O(1)$ 

### **Affirmations - GOING GREEN**

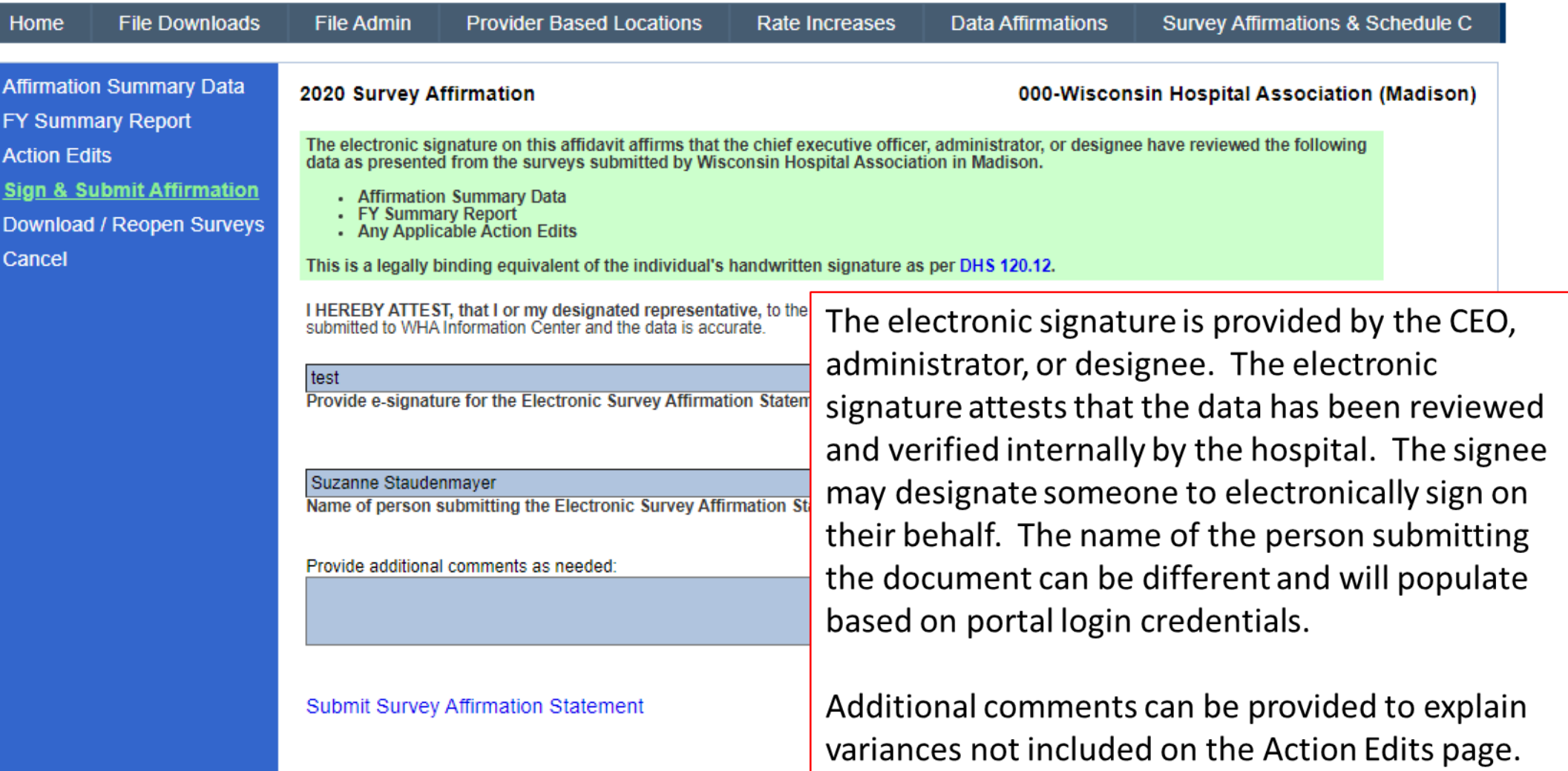

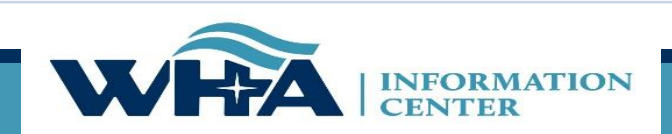

### **Affirmations - GOING GREEN**

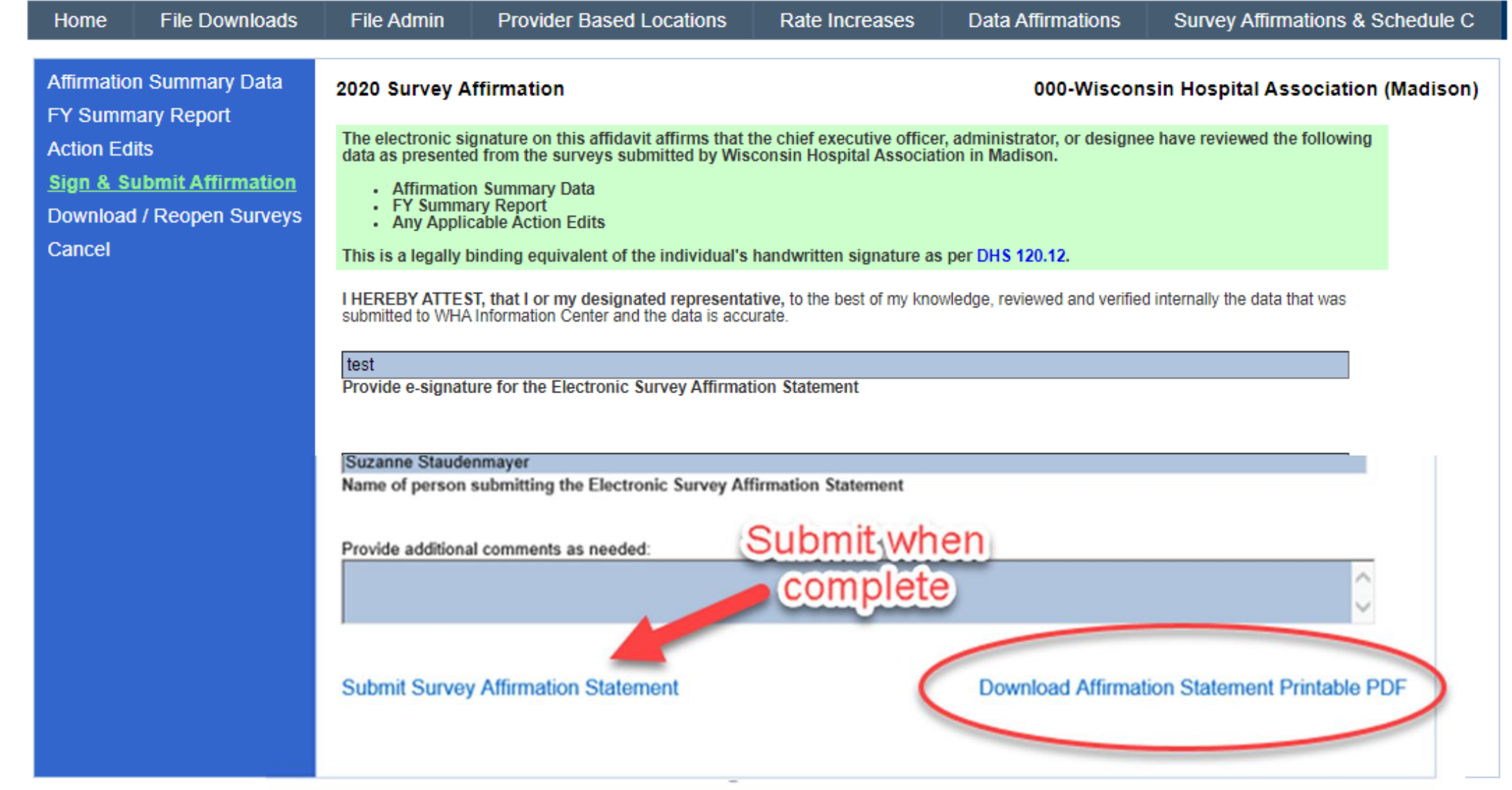

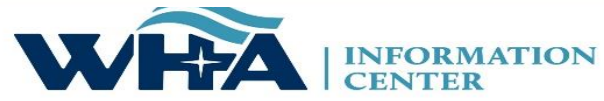

### **Uploading the Medicare Cost Report Schedule C**

From this screen, you can also upload your schedule C. Click Upload.

Remember we need a copy of your schedule C only, not your whole cost report.

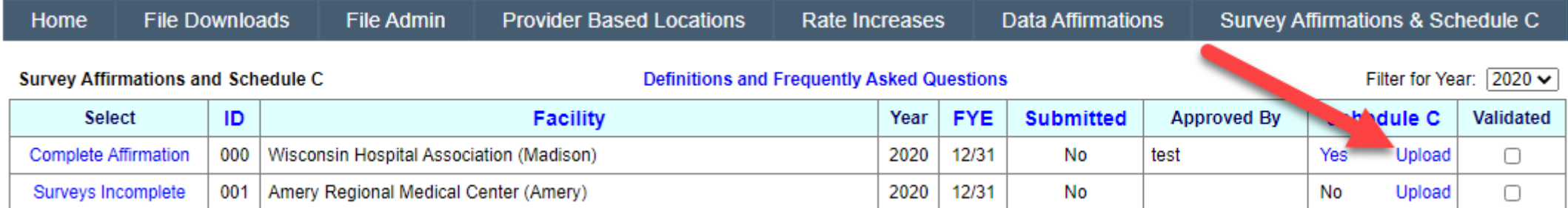

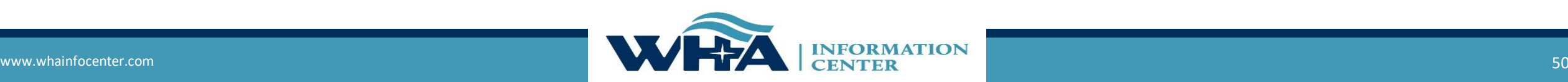

As mentioned, we only need a copy of your Worksheet C, which looks like the example below. Some larger facilities have many more lines, but the layout is similar.

#### **COMPUTATION OF RATIO OF COST TO CHARGES**

**WORKSHEET C PART I** 

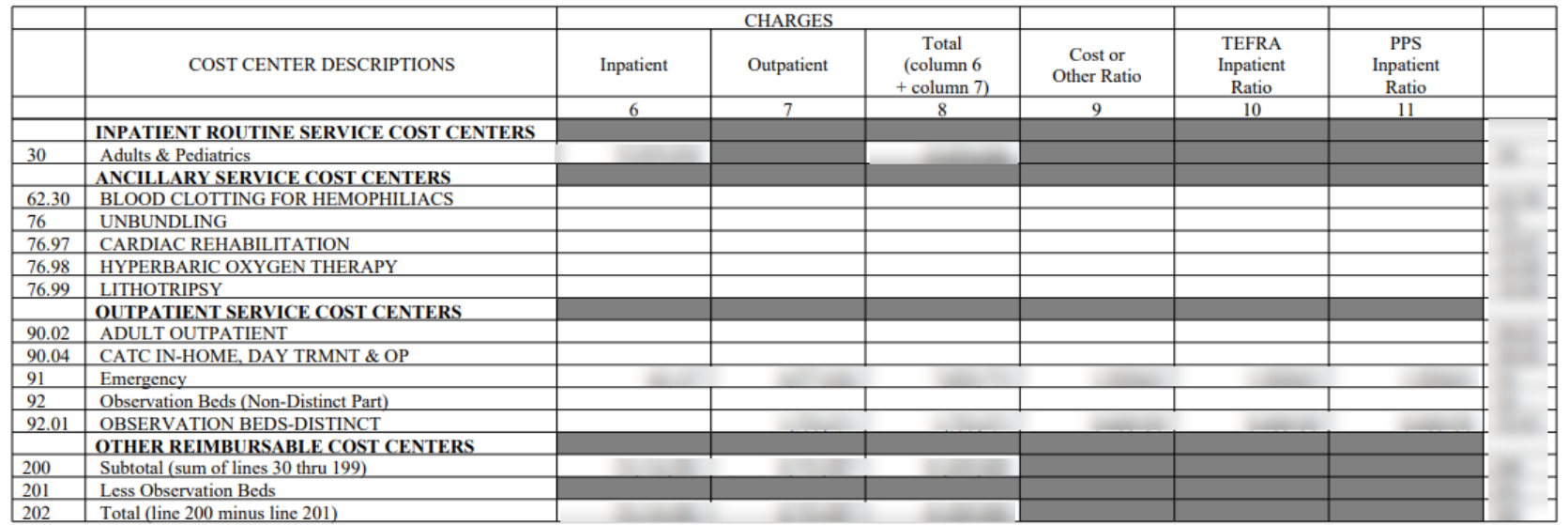

### **On the Horizon**

- How-To Manual
- Researching options for a new application
- User Forum

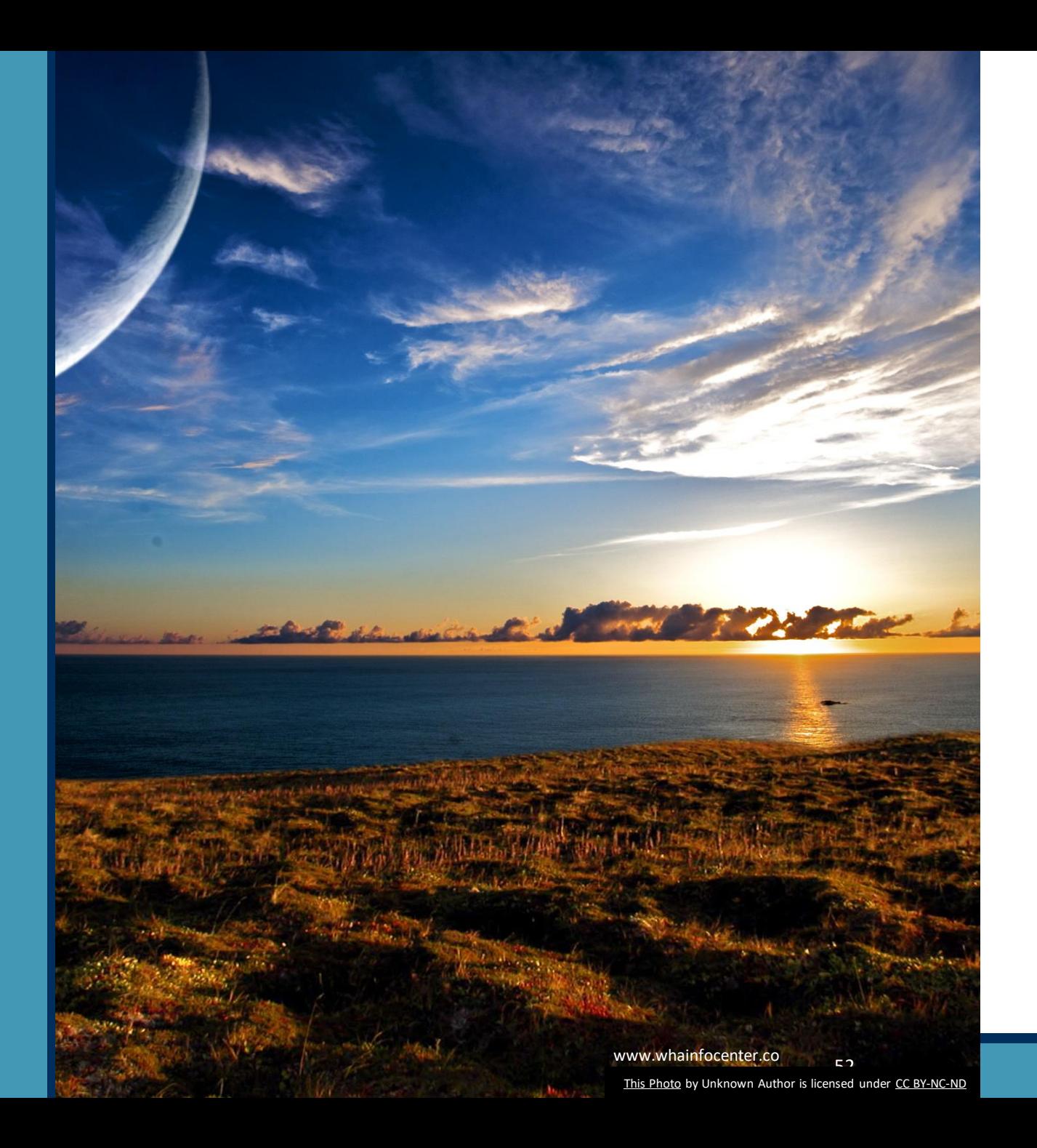

# Any Questions?

### **Contact Information**

You can find more information online at:

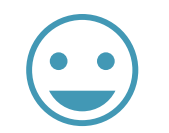

**Thank You!** [www.whainfocenter.com](http://www.whainfocenter.com/) [whainfocenter@wha.org](mailto:whainfocenter@wha.org) [sstaudenmayer@wha.org](mailto:sstaudenmayer@wha.org)

 $\boldsymbol{\Theta}$ 

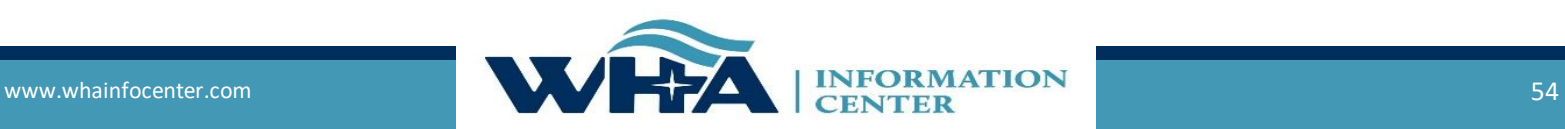